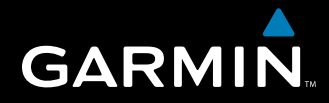

# GARMIN Užívateľská príručka

# nüvi® 5000

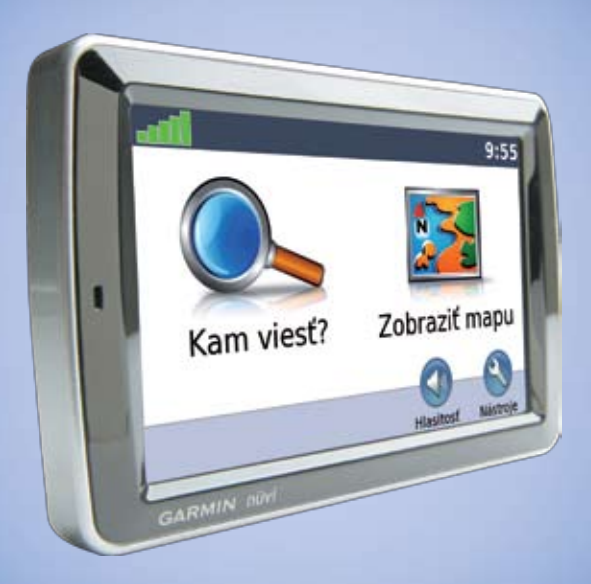

# *GPS navigátor*

© 2007 Garmin Ltd. alebo jej pobočky

Garmin International, Inc. 1200 East 151<sup>st</sup> Street, Olathe, Kansas 66062, USA Tel. (913) 397.8200 alebo (800) 800.1020 Fax (913) 397.8282

Garmin (Europe) Ltd. Liberty House Hounsdown Business Park, Southampton, Hampshire, SO40 9RB UK Tel. +44 (0) 870.8501241 (mimo VB) 0808 2380000 (v rámci VB) Fax +44 (0) 870.8501251

Garmin Corporation No. 68, Jangshu 2nd Road Shijr, Taipei County, Taiwan Tel. 886/2.2642.9199 Fax 886/2.2642.9099

Všetky práva vyhradené. Okrem toho, ako je výslovne uvedené v tomto dokumente, nesmie byť žiadna časť tejto príručky reprodukovaná, kopírovaná, prenášaná, distribuovaná, načítavaná alebo uložená na akomkoľvek úložnom médiu, pre akýkoľvek účel, bez zvláštneho predchádzajúceho písomného súhlasu spoločnosti Garmin. Garmin týmto udeľuje povolenie pre načítanie jednej kópie tejto príručky na harddisk alebo iné elektronické úložné médium na prezeranie a vytlačenie jednej kópie tejto príručky alebo akejkoľvek revízie k tejto príručke, za predpokladu, že takáto elektronická alebo vytlačená kópia tejto príručky musí obsahovať kompletný text tohto označenia autorského práva a ďalej je stanovené, že akákoľvek neschválená komerčná distribúcia tejto príručky alebo akejkoľvek revízie k tejto príručke je prísne zakázaná.

Informácie v tomto dokumente môžu byť zmenené bez predchádzajúceho upozornenia. Garmin si vyhradzuje právo na zmenu alebo zlepšovanie svojich produktov a na zmenu obsahu bez povinnosti upozorniť osobu alebo organizáciu na takéto zmeny alebo zlepšenia. Navštívte webovú stránku Garmin (www.garmin.com) pre najnovšie aktualizácie a doplnkové informácie týkajúce sa používania a prevádzky tohto a iných produktov Garmin.

Garmin®, nüvi®, MapSource® a TourGuide*®* sú obchodné značky Garmin Ltd. alebo jej pobočiek, zaregistrované v USA a ďalších krajinách. myGarmin™ a Garmin Lock™ sú obchodné značky Garmin Ltd. alebo jej pobočiek. Tieto obchodné značky nesmú byť používané bez výslovného povolenia spoločnosti Garmin.

Windows® je registrovaná obchodná značka Microsoft Corporation v Spojených štátoch a/alebo ďalších krajinách. Mac® je registrovaná obchodná značka Apple Computer, Inc. Audible.com® a AudibleManager® sú registrované obchodné značky Audible, Inc. © Audible, Inc. 1997–2008. SaversGuide® je registrovaná obchodná značka Entertainment Publications, Inc. MSN je registrovaná obchodná značka Microsoft Corporation v Spojených štátoch a/ alebo ďalších krajinách. Ostatné obchodné značky a obchodné názvy sú vlastníctvom svojich CEO príslušných majiteľov.

# **Úvod**

### **Konvencie príručky**

Keď ste vyzvaní "dotknúť sa" niečoho, použite svoj prst a dotknite sa položky na obrazovke. Malé šipky (>) použité v texte naznačujú, že by ste sa mali dotknúť série položiek. Napríklad, ak vidíte "dotknite sa **Kam viesť**? > **Obľúbené**" mali by ste sa dotknúť tlačidla **Kam viesť**? a potom tlačidla **Obľúbené**.

### **nüvi Tipy a skratky**

- Pre rýchly návrat na Hlavnú stránku sa dotknite a držte **Späť**.
- Dotknite sa  $\parallel \uparrow \parallel$  as a aby ste videli viac možností.
- Pre nastavenie hlasitosti sa dotknite **Hlasitosť** na Hlavnej stránke.

# **myGarmin™**

Navštívte stránku **http://my.garmin.com** pre prístup k najnovším službám pre vaše produkty Garmin:

- Zaregistrujte si svoj prístroj Garmin.
- Predplaťte si online služby pre informácie o bezpečnostných kamerách (pozrite si stranu 39).
- Odblokujte voliteľné mapy.

# **Spojte sa s Garmin**

Ak máte akékoľvek otázky počas používania vášho prístroja nüvi, spojte sa s Garmin. V USA kontaktujte Podporu produktov Garmin telefonicky: 913/397.8200 alebo 800/800.1020; alebo navštívte www.garmin. com/support.

V Európe kontaktujte Garmin (Europe) Ltd. na +44 (0) 870.8501241 (mimo VB) alebo 0808 2380000 (len VB).

#### **Slovensko:**

**Hotline zákaznícka linka 0800 135 000 www.garmin.sk**

### Úvod

# **Obsah**

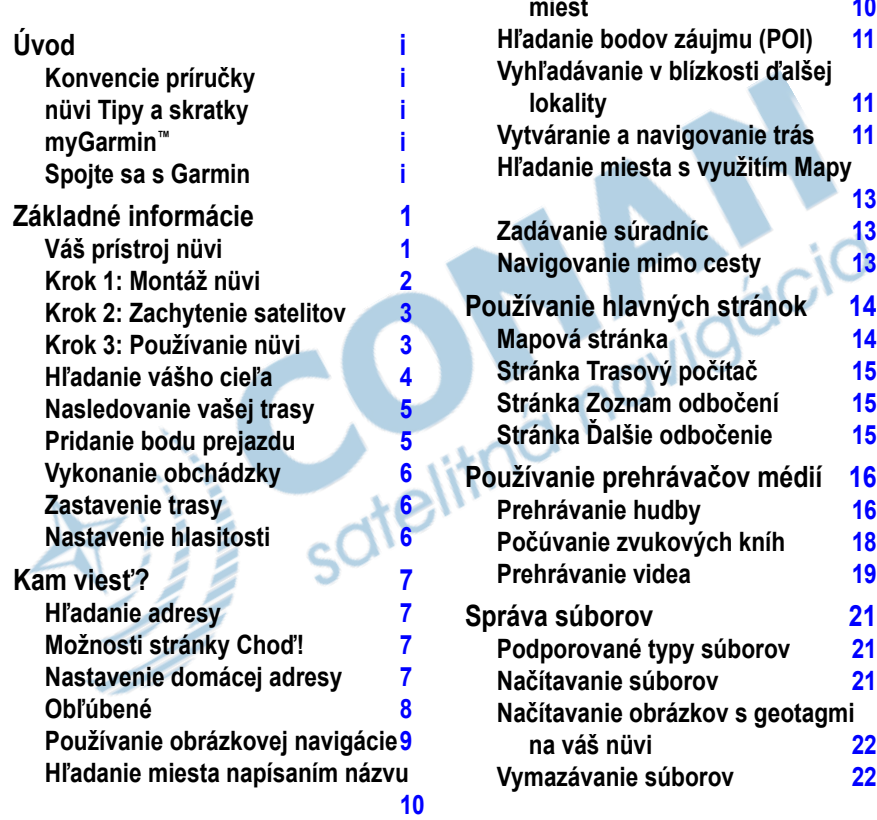

**Hľadanie nedávno nájdených** 

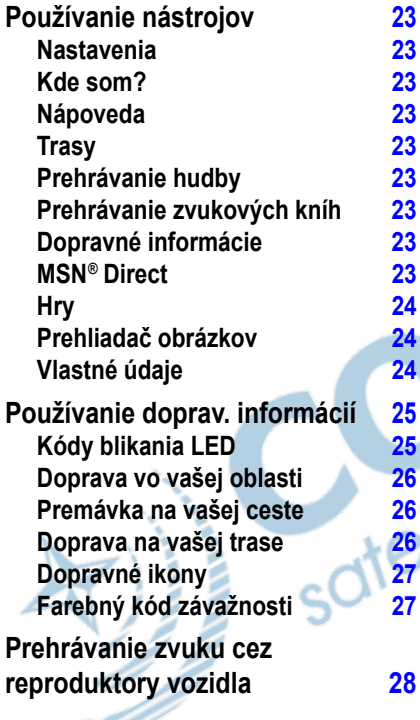

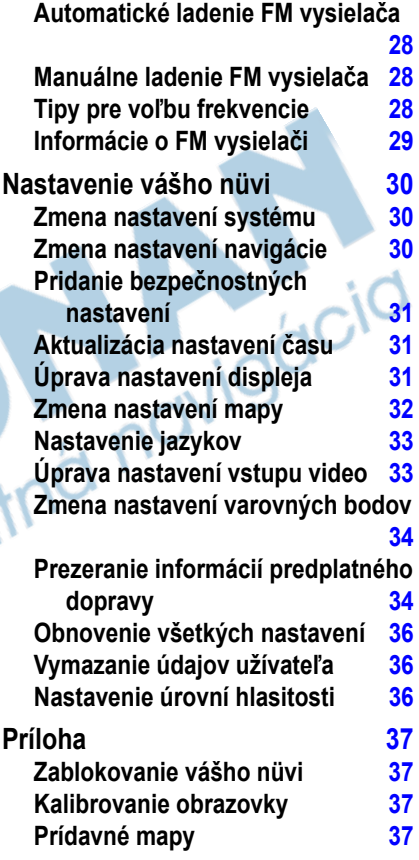

<u>and and a short of the second second in the second second second in the second second second in the second second second second second second second second second second second second second second second second second se</u>

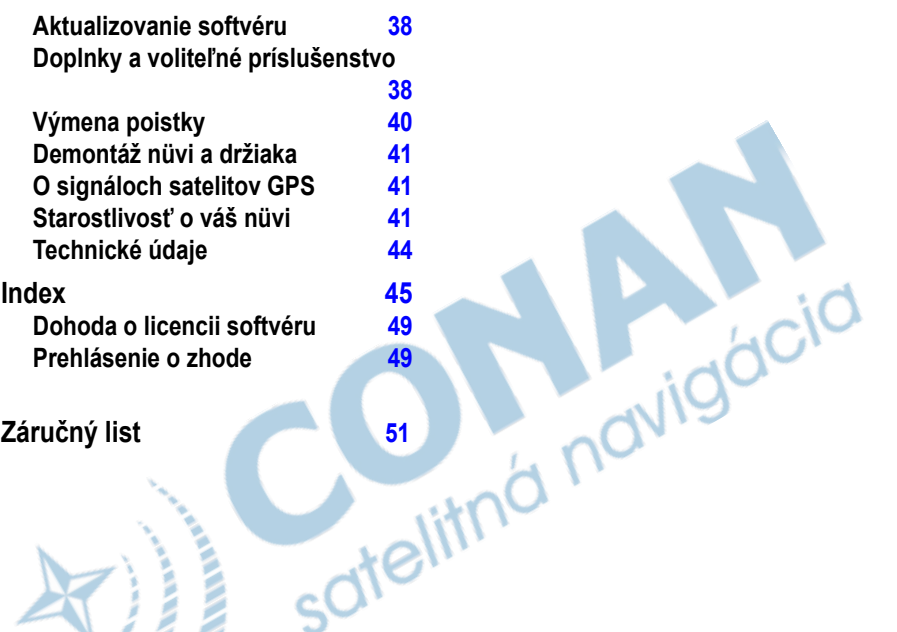

# **Základné informácie**

### **Váš prístroj nüvi**

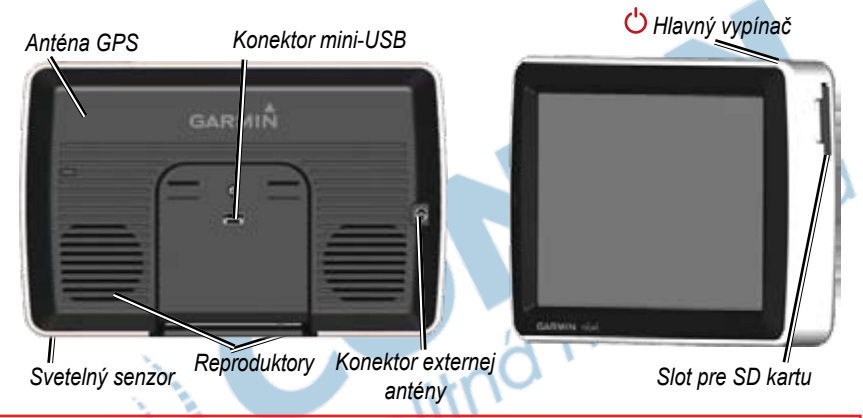

**výstraha:** Pre výstrahy a ďalšie dôležité informácie si pozrite návod *Dôležité informácie o bezpečnosti a produkte* v balení produktu.

Zákony štátov Minnesota a Kalifornia zakazujú alebo obmedzujú používanie prísavných držiakov na prednom skle počas jazdy motorových vozidiel. (Viď California Vehicle Code 26708(a); Minnesota Statutes Section 169.71.) V týchto štátoch by malo byť použité iné montážne príslušenstvo Garmin pre montáž na palubnú dosku. Viď strany 2–3. Skontrolujte štátne a lokálne predpisy a nariadenia kde jazdíte, pretože ďalšie štáty môžu uzákoniť podobné zákazy alebo obmedzenia proti objektom na čelnom skle, ktoré prekážajú vodičovi vo výhľade (zákony štátov Michigan a New Jersey v súčasnosti zakazujú objekty na čelnom skle, ktoré prekážajú vodičovi vo výhľade). Vždy namontujte svoj prístroj Garmin na miesto, ktoré neprekáža vodičovi vo výhľade. Garmin nenesie žiadnu zodpovednosť za akékoľvek pokuty, tresty alebo poškodenia, ktoré môžu vzniknúť ako výsledok toho, že neberiete do úvahy toto upozornenie, alebo ako výsledok akéhokoľvek iného štátneho alebo lokálneho nariadenia vzťahujúceho sa na používanie prístroja.

### **Krok 1: Montáž nüvi Montáž nüvi s použitím prísavky:**

1. Zastrčte napájací kábel vozidla do napájacieho konektora na pravej strane.

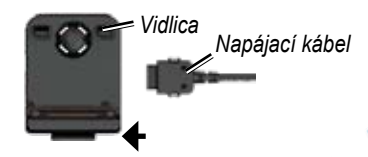

- 2. Vyčistite a vysušte svoje predné sklo handričkou bez chĺpkov. Odstráňte priehľadný plast z prísavky. Umiestnite prísavku na predné sklo.
- 3. Sklopte páčku dozadu smerom k prednému sklu.
- 4. Pricvaknite vidlicu na rameno prísavky.

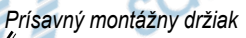

- 5. Zasuňte spodok vášho nüvi do vidlice.
- 6. Sklopte nüvi smerom dozadu, kým nezaklapne na miesto.

- 7. Zapojte druhý koniec napájacieho kábla do zásuvky napájania vo vašom vozidle. Váš prístroj by sa mal automaticky zapnúť, ak je pripojený a kľúč vozidla je otočený do polohy ZAP/ACC.
- 8. Ak používate dopravný prijímač v Európe, pripevnite anténu dopravného prijímača na predné sklo pomocou prísaviek.

### **Montáž nüvi s použitím držiaka na palubnej doske:**

Použite priložený montážny kotúč na montáž prístroja na palubnú dosku a dodržte dané štátne predpisy.

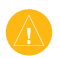

#### **pozor: Permanentné** montážne lepidlo sa po použití veľmi ťažko odstraňuje.

- 1. Očistite a vysušte palubnú dosku na mieste, kde chcete umiestniť kotúč.
- 2. Odstráňte ochranu z lepiacej plochy na spodku kotúča.
- 3. Umiestnite kotúč na prístrojovú dosku.
- 4. Odstráňte priesvitný plastový kryt z vrchu kotúča.
- 5. Na vrch kotúča umiestnite držiak s prísavkou. Sklopte páčku nadol (smerom ku kotúču).

### **Krok 2: Zachytenie satelitov**

S vaším nüvi pripojeným na napájaciu zásuvku vo vozidle odíďte na otvorené priestranstvo, preč od garáží a ďaleko od vysokých budov. Zastavte vozidlo. Zachytávanie satelitných signálov môže trvať niekoľko minút.

Tyčinky  $\Box$  $\Box$  indikujú silu signálu satelitu GPS. Keď je jedna tyčinka zelená, nüvi zachytil satelitné signály. Teraz si môžete zvoliť cieľ a navigovať k nemu. Viac informácií o GPS nájdete na strane 41 a navštívte tiež stránku **www.garmin.com/ aboutGPS**.

# **Krok 3: Používanie nüvi**

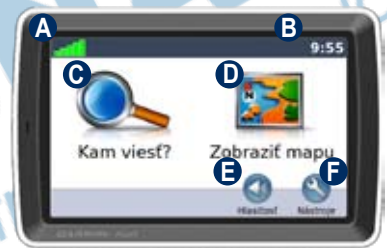

- **A** Sila signálu satelitu GPS.
- **B** Aktuálny čas; dotknite sa pre zmenu nastavení času.
- **C** Dotknite sa pre hľadanie cieľa.
- **D** Dotknite sa pre prezeranie mapy.
- **E** Dotknite sa pre nastavenie hlasitosti.
- **F** Dotknite sa pre použitie nástrojov ako prehrávače médií, nastavenia a Help.

### **Hľadanie vášho cieľa**

Menu **Kam viesť?** vám poskytuje niekoľko rôznych kategórií pre použitie pri vyhľadávaní adries, miest a iných lokalít. Podrobná mapa načítaná vo vašom nüvi obsahuje milióny bodov záujmu ako sú reštaurácie, hotely a autoservisy.

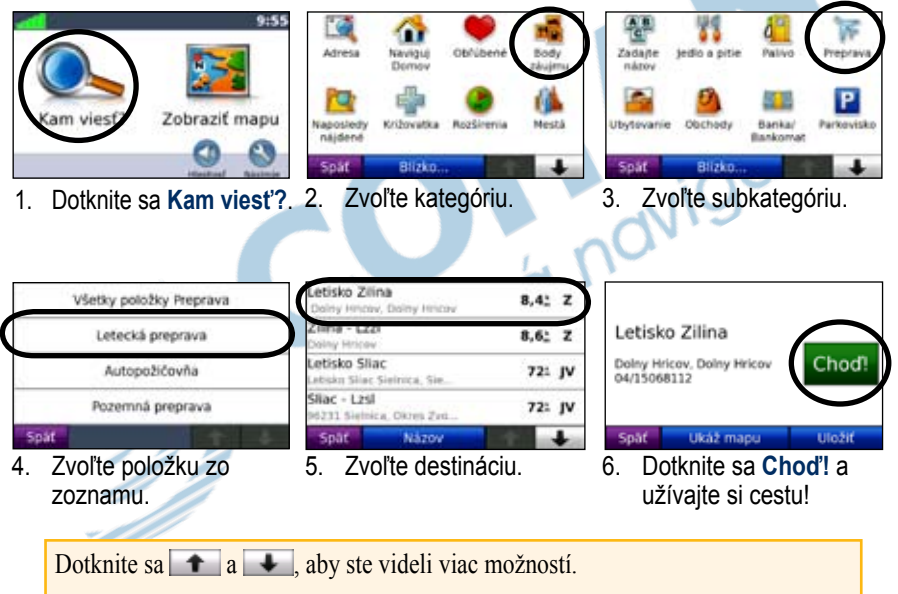

Ak cestujete po hlavných cestách, môže sa objaviť ikona obmedzenia rýchlosti ... Táto ikona zobrazuje aktuálne obmedzenie rýchlosti na tejto ceste.

# **Nasledovanie vašej trasy**

Počas vašej cesty vás váš nüvi vedie k vášmu cieľu hlasovými pokynmi, šipkami na mape a pokynmi v hornej časti mapy. Ak sa odchýlite od pôvodnej trasy, váš nüvi prepočíta trasu a poskytne nové pokyny.

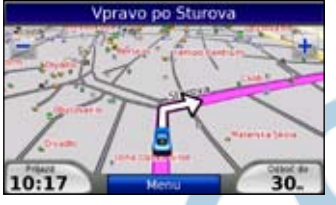

*Vaša trasa je vyznačená fialovou čiarou. Pri odbočovaniach sledujte šipky.*

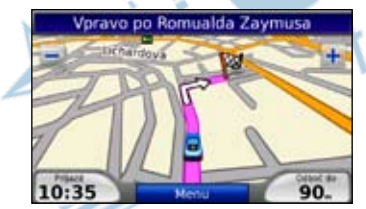

*Šachovnicová zástavka označuje váš cieľ.*

# **Pridanie bodu prejazdu**

K vašej trase môžete pridať zastávky (prejazdové body). Nüvi vás nasmeruje do prejazdového bodu a potom k vášmu konečnému cieľu.

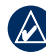

**TIP:** Ak chcete pridať k trase viac ako jednu zastávku, editujte aktuálnu trasu. Pozrite si stranu 12.

- 1. Pri aktívnej trase sa dotknite **Menu** > **Kam viesť?**.
- 2. Hľadajte prejazdový bod.
- 3. Dotknite sa **Choď!**.
- 4. Dotknite sa **Pridať ako prejazdový bod** pre pridanie tejto zastávky pred vaším cieľom. Dotknite sa **Nastaviť ako nový cieľ**, aby ste z tejto zastávky urobili svoj nový konečný cieľ.

# **Vykonanie obchádzky**

Ak je cesta na vašej trase uzatvorená, môžete použiť obchádzku.

- 1. Pri aktívnej trase sa dotknite **Menu**.
- 2. Dotknite sa **Obchádzka**.

Nüvi sa pokúsi nájsť alternatívnu trasu, ktorá sa vyhne ceste priamo pred vami a potom sa vráti na vašu pôvodnú trasu. Ak trasa po ktorej aktuálne idete, je jediná rozumná možnosť, nüvi nemusí vypočítať obchádzku.

### **Zastavenie trasy**

- 1. Pri aktívnej trase sa dotknite **Menu**.
- 2. Dotknite sa **Stop**.

# **Nastavenie hlasitosti**

Na Hlavnej stránke sa dotknite **Hlasitosť** pre nastavenie hlavnej úrovne hlasitosti.

Pre nastavenie úrovní hlasitosti pre navigačné pokyny a prehrávač záznamov sa dotknite **Zmiešavač**.

**Obnoviť**—obnovenie pôvodných nastavení hlasitosti.

# **Kam viesť?**

Menu Kam viesť? poskytuje niekoľko rôznych kategórií, ktoré môžete použiť pri vyhľadávaní lokalít. Aby ste sa naučili vykonávať jednoduché vyhľadávanie, pozrite si stranu 4.

### **Hľadanie adresy**

1. Dotknite sa **Kam viesť**? > **Adresa**.

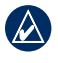

**tip:** Dotknite sa **Blízko...** pre zmenu oblasti hľadania. Pozrite si stranu 11.

- 2. Dotknite sa **Zmeniť štát/provinciu**, ak je to potrebné.
- 3. Dotknite sa **Hľadať všetko**. ALERO

Dotknite sa **Zadajte mesto**, zadajte mesto a dotknite sa **OK**. Vyberte mesto v zozname.

- 4. Zadajte číslo adresy a dotknite sa **OK**.
- 5. Zadajte názov ulice a dotknite sa **OK**. Ak je to potrebné, zvoľte správnu ulicu v zozname.
- 6. Dotknite sa adresy, ak je to potrebné.

7. Dotknite sa **Choď!** pre navigovanie do cieľa.

### **Možnosti stránky Choď!**

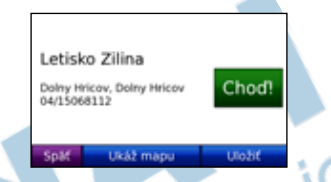

Dotknite sa **Ukáž mapu** pre zobrazenie tejto lokality na mape. Ak je režim GPS vypnutý, dotknite sa **Nastavenie polohy** aby ste tu nastavili vašu aktuálnu pozíciu.

Dotknite sa **Uložiť** pre uloženie tejto lokality do vašich **Obľúbených**. Pozrite si stranu 8.

### **Nastavenie domácej adresy**

Môžete nastaviť domácu adresu pre miesto, kde sa najčastejšie vraciate.

1. Dotknite sa **Kam viesť**? > **Naviguj domov**.

ALERO

Dotknite sa **Nástroje** > **Vlastné údaje** > **Nastaviť domovskú polohu**.

Kam viesť?

### 2. Zvoľte možnosť.

### **Návrat domov**

Po nastavení vašej domácej adresy, môžete kedykoľvek vytvoriť trasu k nej dotknutím sa **Kam viesť**? > **Naviguj domov**.

### **Zmena domácej adresy Lokalita**

Vaša domáca adresa je uložená v položke Obľúbené. Pre zmenu vašej domácej adresy ju musíte najskôr vymazať z **Obľúbených**.

- 1. Dotknite sa **Kam viesť**? > **Obľúbené**.
- 2. Dotknite sa **Domov** > **Upraviť** > **Vymazať**.

Po vymazaní vašej domácej adresy ju znovu nastavte podľa krokov v časti "Nastavenie domácej adresy".

# **Obľúbené**

Môžete si nastaviť svoje obľúbené miesta v kategórii Obľúbené, aby ste ich mohli rýchlo nájsť a vytvárať ku nim trasy. Tiež môžete svoje obľúbené lokality kategorizovať.

### **Uloženie vašej aktuálnej pozície**

1. Na Mapovej stánke sa dotknite ikony vozidla.

ALEBO

Dotknite sa **Nástroje** > **Kde som?**.

- 2. Dotknite sa **Uložiť polohu**.
- 3. S použitím klávesnice na obrazovke zadajte názov lokality.
- 4. Dotknite sa **OK** pre uloženie lokality do **Obľúbené**.

### **Ukladanie miest, ktoré ste našli**

- 1. Keď nájdete miesto, ktoré si chcete uložiť, dotknite sa **Uložiť**.
- 2. Dotknite sa **OK**. Miesto je uložené v **Obľúbených**.

### **Hľadanie uložených miest**

Dotknite sa **Kam viesť**? > **Obľúbené**. Zobrazí sa zoznam uložených bodov. Ak máte k uloženej lokalite priradenú kategóriu alebo načítané obrázky s geotagmi na vašom nüvi, vaše uložené lokality sú zobrazované podľa kategórie. Ak nie ste si istí s kategóriou, dotknite sa **Všetky obľúbené**.

### **Editovanie vašich Obľúbených**

Ak vaše obľúbené lokality nie sú kategorizované, dotknite sa **Kam viesť**? > **Obľúbené**. Dotknite sa lokality, ktorú chcete editovať a dotknite sa **Edit**. Dotknite sa tlačidla pre editovanie lokality.

Ak vaše obľúbené lokality sú kategorizované, dotknite sa **Kam viesť**? > **Obľúbené**. Zvoľte kategóriu a obľúbenú lokalitu. Dotknite sa **Upraviť**.

- • **Zmena názvu** zadajte nový názov a dotknite sa **OK**.
- • **Priložiť fotografiu** zvoľte obrázok uložený na vašom nüvi pre jeho priradenie k danej lokalite.
- **Zmena map. symbolu—** dotknite sa symbolu.
- • **Zmena telefónneho čísla** zadajte telefónne číslo a dotknite sa **Done**.
- **Zmeniť kategórie— vyberte existujúcu** kategóriu alebo sa dotknite **Nové**. Zadajte názov novej kategórie a dotknite sa **OK**.

**Vymazať**— dotknite sa pre odstránenie tejto položky z vašich **Obľúbených**. Dotknite sa **Áno**.

Tiež môžete navigovať na obrázok dotknutím sa **Nástroje** > **Prehliadač obrázkov** a následným zvolením obrázka. Ak obrázok obsahuje informácie o lokalite, dotknite sa **Choď!** pre vytvorenie trasy do tejto lokality.

### **Používanie obrázkovej navigácie**

Môžete vytvárať trasy na obrázky uložené vo vašom nüvi alebo na karte SD, ktoré obsahujú informácie o lokalite (geotagy).

- 1. Dotknite sa **Kam viesť**? > **Obľúbené** > **Panoramio Photos**. Zobrazí sa zoznam fotografií, ktoré ste uložili do nüvi alebo na kartu SD.
- 3. Dotknite sa obrázka.
- 4. Dotknite sa **Choď!** pre navigovanie do lokality. Dotknite sa **Ukáž mapu**, aby ste videli túto lokalitu na mape.

Kam viesť?

### **Hľadanie miesta napísaním názvu**

Ak poznáte názov miesta, ktoré hľadáte, môžete ho napísať s použitím klávesnice na obrazovke. Tiež môžete zadať písmená obsiahnuté v názve, aby ste zúžili hľadanie.

- 1. Dotknite sa **Kam viesť**? > **Body záujmu** > **Zadajte názov**.
- 2. S použitím klávesnice na obrazovke zadajte písmená názvu. Dotknite sa **OK**.

### **Používanie klávesnice na obrazovke**

Keď sa objaví klávesnica na obrazovke, dotknite sa písmena alebo čísla pre jeho zadanie.

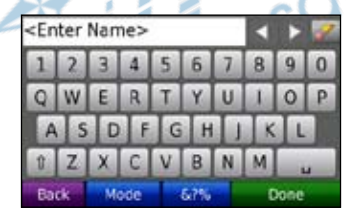

Dotknite sa pre zadanie medzery.

Dotknite sa **Pre** vymazanie znaku.

Dotknite sa  $\triangleq$  a pre pohyb kurzora.

Dotknite sa **p**re prepínanie medzi veľkými a malými písmenami.

Dotknite sa **Režim** pre výber režimu jazyka klávesnice.

Dotknite sa **pre zadanie interpunkcie** a špeciálnych znakov.

**POZNÁMKA:** Tlačidlo **B** sa objaví na klávesnici v závislosti od toho, aký bol zvolený jazyk klávesnice. Dotknite sa **B** pre zobrazenie diakritických znakov. Znovu sa dotknite tlačidla pre návrat na plnú klávesnicu.

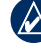

**tip:** Môžete zmeniť usporiadanie klávesnice na ABCDE. Pozrite si stranu 30.

### **Hľadanie nedávno nájdených miest**

Váš nüvi ukladá posledných 50 vašich naposledy nájdených miest v Zozname naposledy nájdených miest. Úplne naposledy nájdené miesta sa objavia v hornej časti zoznamu. Dotknite sa **Kam viesť**? > **Naposledy nájdené** pre zobrazenie naposledy nájdených položiek.

### **Vymazanie naposledy nájdených miest**

Pre vymazanie všetkých miest zo zoznamu nájdených miest sa dotknite **Vynulovat** > **Áno**.

**poznámka:** Keď sa dotknete **Vynulovat**, všetky položky zo zoznamu nájdených miest budú odstránené. Nevymaže sa aktuálne miesto vo vašom prístroji.

### **Hľadanie bodov záujmu (POI)**

Podrobné mapy vo vašom nüvi ponúkajú body záujmu, vrátane ubytovania, bánk a nakupovania. Nižšie nájdete pokyny pre hľadanie a navigáciu do reštaurácie.

- 2. Zvoľte typ jedla zo zoznamu.
- 3. Vyberte zo zoznamu reštauráciu a dotknite sa **Choď!** pre navigáciu do nej.

### **Vyhľadávanie v blízkosti ďalšej lokality**

**poznámka:** Váš nüvi automaticky hľadá miesta v blízkosti vašej aktuálnej polohy.

- 1. Dotknite sa **Kam viesť**? > **Blízko**.
- 2. Zvoľte možnosť<sup>.</sup>
	- **Kde som teraz—** vyhľadávanie v blízkosti vašej aktuálnej polohy.
	- **Iné mesto** vyhľadávanie v blízkosti zadaného mesta.
	- **Aktuálna trasa** vyhľadávanie pozdĺž vašej trasy.
	- **Cieľ** vyhľadávanie v blízkosti vášho aktuálneho cieľa.

### **Vytváranie a navigovanie trás**

1. Dotknite sa **Kam viesť**? > **Trasy**.

*nüvi 5000 užívateľská príručka 11*

Kam viesť?

2. Zvoľte trasu, ktorú chcete navigovať a dotknite sa **Choď!**.

### **Vytváranie uloženej trasy**

Použite svoj nüvi na vytvorenie a uloženie trás pred vašou ďalšou cestou. Môžete uložiť až 10 trás.

- 1. Pri aktívnej trase sa dotknite **Kam viesť**? > **Trasy** > **Nové**.
- 2. Dotknite sa **Pridať nový začiatočný bod**.
- 3. Nájdite lokalitu ako váš štartovací bod a dotknite sa **Vybrať**.
- 4. Dotknite sa **Pridať nový konečný bod.**
- 5. Nájdite lokalitu ako váš cieľový bod a dotknite sa **Vybrať**.
- 6. Dotknite sa pre pridanie ďalšej lokality k vašej trase. Dotknite sa pre odstránenie lokality.
- 7. Dotknite sa **Ďalšie** pre vypočítanie vašej trasy a jej zobrazenie na mape.
- 8. Dotknite sa **Uložiť** pre uloženie trasy a ukončenie.

### **Editovanie trás**

- 1. Dotknite sa **Kam viesť?** (alebo **Nástroje**) > **Trasy**.
- 2. Zvoľte si trasu, ktorú chcete editovať.
- 3. Dotknite sa **Editovať...**.
- 4. Dotknite sa možnosti pre editáciu vašej trasy:
	- **Zmena názvu— zadajte nový názov** pre trasu.
	- **Pridať/odstrániť body— pridanie** nového štartovacieho, prechodového alebo cieľového bodu k trase.
	- • **Manuálne znovu usporiadať body** zmena poradia bodov po vašej trase.
	- • **Optimálne znovu usporiadať body** automaticky usporiada poradie bodov na trase pre minimalizovanie celkovej vzdialenosti.
	- **Prepočítať** zmenu priorít trasy na výpočet podľa rýchlejšieho času, kratšej vzdialenosti alebo mimo cesty.
	- • **Vymazať** vymaže trasu.

**poznámka:** Vaše zmeny sú automaticky uložené pri každom vašom odchode z editačných stránok trasy.

### **Hľadanie miesta s využitím Mapy**

Použite Mapovú stránku pre zobrazenie rôznych častí mapy. Dotknite sa **Kam viesť**? > **Prezerať mapu**.

### **Tipy pre listovanie v mape**

- • Dotknite sa **+** a **–** pre priblíženie a vzdialenie náhľadu.
- Dotknite sa mapy a ťahajte pre zobrazenie rôznych častí mapy.
- Dotknite sa akéhokoľvek objektu na mape. Objaví sa šipka ukazujúca na objekt.
- • Dotknite sa **Uložiť** pre uloženie tohto miesta.
- • Dotknite sa **Choď!** pre navigovanie do tejto lokality.
- Ak je režim GPS vypnutý, dotknite sa **Nastavenie polohy** pre nastavenie vašej pozície na zvolenú pozíciu. (Pozrite si stranu 30.)

# **Zadávanie súradníc**

Ak poznáte zemepisné súradnice vášho cieľa, môžete použiť svoj nüvi pre navigáciu na akékoľvek miesto s použitím jeho súradníc zemepisnej šírky a dĺžky.

- 1. Dotknite sa **Kam viesť**? > **Súradnice**.
- 2. Dotknite sa **Formát** pre zmenu typu súradníc. Pretože rôzne mapy a plány používajú rôzne formáty polohy, nüvi vám umožňuje zvoliť si správny formát súradníc pre typ mapy, ktorú používate.
- 3. Zadajte koordináty a dotknite sa **OK**.

# **Navigovanie mimo cesty**

Ak pri navigovaní nejdete po cestách, použite režim Off Road (Mimo cesty). Dotknite sa **Nástroje** > **Nastavenia** > **Navigácia** > **Spôsob výpočtu** > **Mimo cesty > OK**. Zvoľte cieľ a dotknite sa Chod'! pre navigovanie na cieľ mimo cesty.

# **Používanie hlavných stránok**

### **Mapová stránka**

Dotknite sa **Zobraziť mapu** pre otvorenie Mapovej stránky. Ikona vozidla zobrazuje vašu aktuálnu polohu. Dotknite sa potiahnite mapu pre zobrazenie inej oblasti mapy (pozri strana 13).

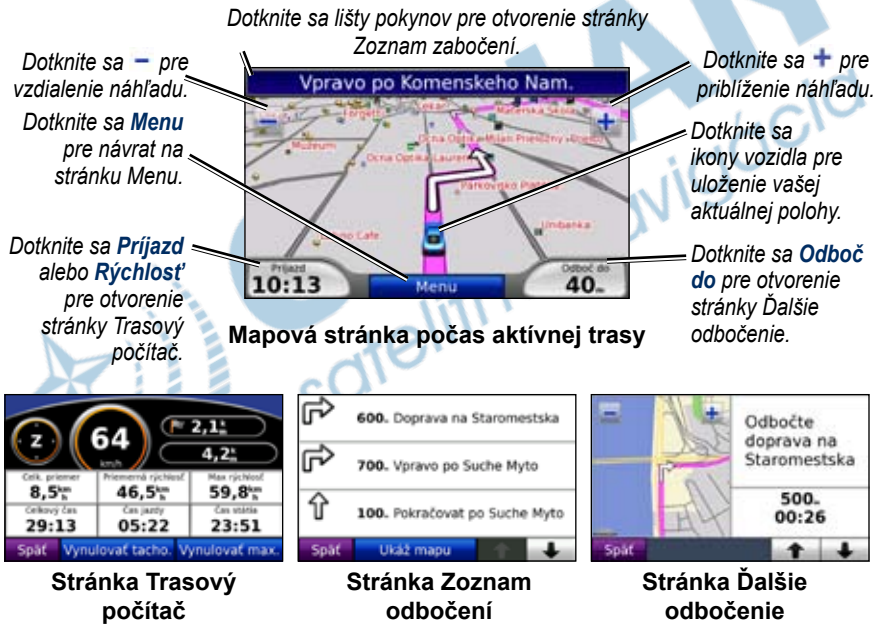

# **Stránka Trasový počítač**

Stránka Trasový počítač zobrazuje vašu aktuálnu rýchlosť a poskytuje užitočné štatistiky o vašej ceste. Pre prezeranie stránky Trasového počítača sa dotknite políčka **Rýchlosť** alebo **Príjazd** na Mapovej stránke.

Ak robíte časté zastávky, ponechajte nüvi zapnutý, aby mohol presne merať uplynulý čas počas cesty.

### **Resetovanie informácií o jazde**

Ak chcete presné informácie o ceste, resetujte informácie o ceste pred začiatkom cesty. Dotknite sa **Vynulovať tacho.** pre resetovanie informácií na stránke Trasový počítač. Dotknite sa **Vynulovať max.** pre resetovanie maximálnej rýchlosti.

### **Stránka Zoznam odbočení**

Keď sa navigujete po trase, stránka Zoznam odbočení zobrazuje inštrukcie odbočenie po odbočení pre celú vašu trasu a vzdialenosť medzi odbočeniami. Dotknite sa lišty textu na vrchu Mapovej stránky, aby ste otvorili stránku Zoznam odbočení. Dotknite sa odbočenia aby ste videli stránku Ďalšie odbočenie pre toto odbočenie. Dotknite sa **Späť** pre návrat na stránku Zoznam odbočení. Dotknite sa šipiek pre rolovanie v zozname.

# **Stránka Ďalšie odbočenie**

Keď sa navigujete po trase, stránka Ďalšie odbočenie zobrazuje odbočku na mape a vzdialenosť a čas zostávajúce do dosiahnutia odbočky. Pre prezeranie nasledujúceho odbočenia na mape sa dotknite políčka **Odboč do** na Mapovej stránke alebo sa dotknite ktorejkoľvek odbočky na stránke Zoznam odbočení.

# **Používanie prehrávačov médií**

# **Prehrávanie hudby**

Načítajte hudobné súbory do internej pamäte alebo karty SD. Pozrite si strany  $21 - 22$ 

- 1. Dotknite sa **Nástroje** > **Prehrávač hudby**.
- 2. Dotknite sa **Prehľadávať**.
- 3. Dotknite sa kategórie.
- 4. Pre prehrávanie celej kategórie od začiatku zoznamu sa dotknite prvej skladby v zozname. Pre prehrávanie konkrétnej skladby sa dotknite titulu. *Aktuálna skladba Album art*

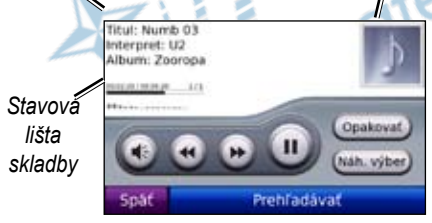

• Dotknite sa  $\bigoplus$  pre nastavenie hlasitosti.

- Klepnite na **D** pre prehratie predchádzajúcej skladby na zozname; dotknite sa a držte pre pretáčanie späť cez aktuálnu skladbu.
- Klepnite na **pre preskočenie** na nasledujúcu skladbu; dotknite sa a držte pre pretáčanie dopredu cez aktuálnu skladbu.
- Dotknite sa pre prerušenie skladby.
- Dotknite sa **Opakovať** pre opakovanie aktuálneho zoznamu skladieb.
- Dotknite sa **Náh. výber** pre prehrávanie skladieb v náhodnom poradí.
- Dotknite sa Album art pre prezeranie podrobností o hudobnom súbore.
	- **tip:** Môžete pretáčať a preskakovať cez aktuálne prehrávanú skladbu s použitím stavovej lišty skladby. Klepnite na bod na stavovej lište pre pretočenie alebo preskočenie na tento bod. Stavovej lišty sa môžete tiež dotknúť, držať a ťahať ju na určité miesto v skladbe.

# **Podporované typy súborov**

Nüvi podporuje hudobné súbory MP3, súbory zoznamov skladieb M3U a M3U8 a audio súbory Ogg a FLAC.

### **Vytváranie a počúvanie zoznamov skladieb**

Pri používaní svojho nüvi môžete počúvať zoznamy skladieb, ktoré ste vytvorili na vašom počítači. S nüvi môžete tiež uložiť zoznamy skladieb.

### **Pre uloženie vašich aktuálnych zoznamov skladieb:**

- 1. Zatiaľ čo počúvate hudbu, dotknite sa **Prehľadávať** > **Zoznam skladieb** > **Aktuálny zoznam skladieb** > **Uložiť**.
- 2. Zadajte názov a dotknite sa **OK**.

#### **Pre vytvorenie nového zoznamu skladieb:**

- 1. V hudobnom prehrávači sa dotknite **Prehľadávať** > **Zoznam skladieb** > **Nové**.
- 2. Vyberte skladbu z kategórie a dotknite sa **Uložiť**.
- 3. Zadajte názov a dotknite sa **OK**.
- 4. Pre pridanie skladieb do vášho nového zoznamu skladieb sa dotknite **Upraviť** > **Pridať skladby**. Zvoľte viac skladieb z kategórií.

### **Pre vytvorenie zoznamu skladieb na počítači:**

- 1. S použitím vášho počítača a audio programu vytvorte zoznam skladieb hudobných súborov. Uložte zoznam skladieb ako súbor M3U alebo M3U8.
- - **poznámka:** Je možné, že budete musieť editovať súbor M3U/ M3U8 textovým editorom ako je Poznámkový blok (Notepad), aby ste odstránili cestu (prepojenie) k hudobnému súboru. V súbore M3U/ M3U8 by mal byť len zoznam názvov hudobných súborov. Pre audio program si pozrite súbor Help.
- 2. Preneste zoznam skladieb a hudobné súbory do nüvi alebo na kartu SD (pozri strany 21–22). Súbor M3U/ M3U8 musí byť na tom istom mieste, ako sú hudobné súbory.

### **Prehrávanie zoznamu skladieb:**

- 1. V hudobnom prehrávači sa dotknite **Prehľadávať** > **Zoznam skladieb**. Objavia sa všetky zoznamy skladieb, ktoré sú k dispozícii.
- 2. Dotknite sa zoznamu skladieb (playlist) a dotknite sa **Hrať**.

### **Editovanie zoznamu skladieb:**

- 1. Zatiaľ, čo počúvate hudbu, dotknite sa **Prehľadávať** > **Zoznam skladieb**.
- 2. Zvoľte zoznam skladieb, ktorý chcete editovať a dotknite sa **Upraviť**:
	- • **Zmena názvu** zmena názvu zoznamu skladieb.
	- • **Pridať skladby** pridanie skladby do zoznamu skladieb.
	- • **Odstrániť skladby** zvoľte skladby, ktoré chcete odstrániť zo zoznamu a dotknite sa **OK**.
	- • **Odstr. zoznam skladieb** vymazanie zvoleného zoznamu skladieb.

# **Počúvanie zvukových kníh**

Pre zakúpenie kníh od Audible.com choďte na stránku **http://garmin.audible. com**.

### **Počúvanie knihy**

- 1. Dotknite sa **Nástroje** > **Zvukový prehrávač**.
- 2. Dotknite sa **Prehľadávať**.
- 3. Dotknite sa kategórie a potom sa dotknite názvu knihy.

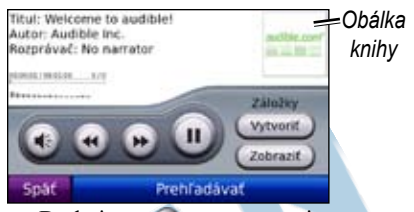

- Dotknite sa **O** pre nastavenie hlasitosti.
- Dotknite sa **b** pre preskočenie sekcie a pre skok späť. Dotknite sa a držte pre rýchle pretáčanie dopredu alebo dozadu.
- Dotknite sa **pre prerušenie**<br>počúvania knihy. počúvania
- Dotknite sa obalu knihy pre zobrazenie podrobnejších informácií.

### **Používanie záložiek**

### **Pre vytvorenie záložky:**

- 1. Vo Zvuk. prehrávači sa dotknite **Vytvoriť**.
- 2. Dotknite sa **Uložiť**.
- 3. Pre zadanie názvu záložky použite klávesnicu na obrazovke.
- 4. Dotknite sa **OK**.
- 5. Dotknite sa **Hrať** pre počúvanie knihy od miesta záložky.

### ALEBO

Dotknite sa **Upraviť** pre zmenu názvu záložky alebo vymazanie záložky.

### **Pre prehrávanie záložky:**

- 1. Vo Zvuk. prehrávači sa dotknite **Zobraziť**.
- 2. Vyberte zo zoznamu záložku pre prehrávanie knihy.

### **Načítavanie zvukových kníh**

- 1. Vytvorte si účet Audible.com na stránke **http://garmin.audible.com**.
- 2. Stiahnite si AudibleManager<sup>®</sup>.
- 3. Otvorte AudibleManager. Pre aktiváciu svojho nüvi postupujte podľa pokynov na obrazovke (jednorazový proces).
- 4. Zakúpte si knihu na **http://garmin .audible.com** a stiahnite si knihu do vášho počítača.
- 5. Použite AudibleManager pre prenos knihy na váš nüvi alebo kartu SD.

**TIP:** Podrobnejšie informácie nájdete v súbore Pomocník (Help) programu AudibleManager. Zvoľte **Help** > **Help**.

# **Prehrávanie videa**

**Výstraha:** Nepokúšajte sa ovládať alebo pozerať video počas prevádzky vozidla. Obsluhovanie vodičom alebo pozeranie videa počas pohybovania sa vozidla by mohli spôsobiť nehodu alebo kolíziu, ktorých následkom môže byť škoda na majetku, vážne zranenie alebo smrť.

Váš nüvi akceptuje kompozitné video NTSC. Potrebujete adaptér A/V, ktorý si môžete kúpiť od Garmin alebo v obchode s elektronikou. Vaše videozariadenie si môže vyžadovať dodatočný kábel adaptéra. Viac informácií nájdete na stránke http:// buy.garmin.com alebo sa spojte so svojím predajcom Garmin.

- 1. Pripojte malý koniec adaptéra A/V do konektora A/V In na pravej strane vidlice.
- 2. Pripojte červený, biely a žltý konektor do odpovedajúcich konektorov na vašom videozariadení.

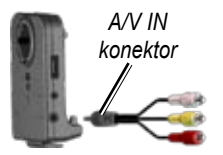

- 3. Ak je to potrebné, použite externé napájanie vášho video zariadenia. Zapnite video zariadenie.
- 4. Dotknite sa **Áno** pre prepnutie na video. Pre automatické prepnutie na video otvorte Hlavnú stránku a dotknite sa **Nástroje** > **Nastavenia** >**Video vstup**. Viac informácií o nastaveniach vstupu video nájdete na stranách 33–34.

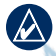

**poznámka:** Pre návrat na Stránku Video vstup počas prehrávania videa sa dotknite hocikde na obrazovke.

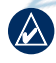

**poznámka:** Okolo obrazu videa budú čierne čiary.

ná navigácia

# **Správa súborov**

Môžete uložiť súbory ako sú MP3s a obrazové súbory JPEG do internej pamäte nüvi alebo na voliteľnú kartu SD.

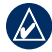

**poznámka:** nüvi nie je kompatibilný s Windows® 95, 98, Me alebo NT. Taktiež nie je kompatibilný s Mac® OS 10.3 a staršími. Toto je bežné obmedzenie väčšiny veľkokapacitných USB zariadení.

# **Podporované typy súborov**

- hudobné súbory MP3: pozrite si strany 16–17
- súbory zoznamov hudobných skladieb M3U a M3U8: pozrite si stranu 17
- súbory zvukových kníh AA: pozrite si stranu 19
- obrazové súbory JPEG a JPG: pozrite si stranu 24
- obrazové súbory PNG: pozrite si stranu  $24$
- hudobné súbory OGG a FLAC: pozrite si strany 16–17
- zákazkové súbory POI GPI z POI Loader spoločnosti Garmin: pozrite si

stranu 39

• mapy, trasy a traťové body z MapSource®: pozrite si strany 37–38

### **Načítavanie súborov Krok 1: Vložte kartu SD (voliteľná)**

Pri vkladaní alebo vyberaní karty ju zatlačte, kým nepočujete kliknutie.

### **Krok 2: Pripojte kábel USB**

Pripojte konektor mini-USB na zadnú stranu nüvi. Pripojte väčší koniec kábla na dostupný port USB na vašom počítači.

Váš nüvi a karta SD sa objavia ako výmenné mechaniky v Tento počítač (My Computer) na počítačoch Windows a ako namontované diely na počítačoch Mac.

**poznámka:** Na niektorých operačných systémoch alebo počítačoch s viacerými sieťovými mechanikami sa mechaniky nüvi nemusia objaviť. Pozrite si súbor Help (Pomocník) vášho operačného systému, aby ste sa naučili, ako priradiť písmená mechaniky.

### **Krok 3: Prenos súborov na váš nüvi**

Skopírujte a vložte súbory z vášho počítača do mechaník alebo zložiek nüvi.

- 1. Prehľadajte svoj počítač, aby ste našli súbor, ktorý chcete kopírovať.
- 2. Vyznačte súbor a zvoľte **Edit** > **Copy**.
- 3. Otvorte mechaniku/zložku "Garmin" alebo karty SD.
- 4. Zvoľte **Edit** > **Paste**. Súbor sa objaví v zozname súborov v pamäti nüvi alebo karty SD.

### **Krok 4: Vysuňte a odpojte kábel USB**

Keď ukončíte prenášanie súborov, kliknite na ikonu **Eject** v zobrazení vášho systému, alebo potiahnite ikonu zložky do **Trash** na počítačoch Mac. Odpojte svoj nüvi od počítača.

### **Načítavanie obrázkov s geotagmi na váš nüvi**

Ak chcete používať funkciu navigovania z obrázka, musíte si na váš nüvi stiahnuť obrázky s geotagmi. Viac informácií nájdete na stránke www.fotoconnect. garmin.com.

- 1. Pripojte nüvi k vášmu počítaču.
- 2. Chod'te na www.fotoconnect.garmin. com a vyberte obrázok.
- 3. Zvoľte **Send to Garmin Device** (Odoslať do zariadenia Garmin) pre uloženie obrázku do vášho nüvi.

# **Vymazávanie súborov**

S nüvi pripojeným na váš počítač otvorte mechaniku alebo zložku nüvi alebo kartu SD. Vyznačte súbor, ktorý chcete vymazať a stačte tlačidlo **Delete** na klávesnici počítača.

**pozor:** Ak nemáte istotu o účele súboru, **NEVYMAŽTE** ho. Pamäť vášho nüvi obsahuje dôležité systémové súbory, ktoré by **NEMALI** byť vymazané. Buďte opatrní pri súboroch v priečinkoch s názvom "Garmin".

# **Používanie nástrojov**

Menu Nástroje poskytuje mnoho vlastností, ktoré sú užitočné, keď cestujete cez mesto alebo naprieč celou zemeguľou.

### **Nastavenia**

Informácie o nastaveniach nájdete na stranách 30–36.

# **Kde som?**

Dotknite sa **Kde som?** pre zobrazenie informácií o vašej aktuálnej polohe. Toto je užitočná vlastnosť, ak potrebujete oznámiť svoju polohu záchranárom. Dotknite sa tlačidla napravo pre zobrazenie najbližších lokalít v tejto kategórii. Dotknite sa **Uložiť polohu** pre uloženie vašej aktuálnej pozície.

# **Nápoveda**

Dotknite sa **Nápoveda** pre získanie informácií o používaní vášho nüvi.

# **Trasy**

Informácie o trasách nájdete na stranách  $11 - 12$ 

# **Prehrávanie hudby**

Informácie o prehrávaní hudby na vašom nüvi nájdete na stranách 16–18.

### **Prehrávanie zvukových kníh**

Informácie o prehrávaní zvukových kníh nájdete na stranách 18–19.

# **Dopravné informácie**

K dopravným informáciám máte prístup vtedy, keď je váš nüvi pripojený na dopravný FM prijímač. Viac podrobností o dopravných informáciách nájdete na stranách 25–27.

# **MSN***®* **Direct**

S voliteľným prijímačom MSN Direct máte prístup k obsahu MSN Direct. Viac informácií nájdete na www.garmin.com/ traffic alebo http://garmin.msndirect.com.

Pre zakúpenie MSN Direct Receiver navštívte http://buy.garmin.com.

# **Hry**

Dotknite sa **Hry** pre prístup na viaceré hry, ktoré sú k dispozícii pre váš nüvi. Niektoré z hier sú len verzie na vyskúšanie. Pre inštrukcie k hrám a informácie o zakúpení navštívte **www.garmin.com/games**.

# **Prehliadač obrázkov**

S použitím Prehliadača obrázkov si môžete prezerať obrázky uložené vo vašom nüvi alebo na karte SD.

- 1. Dotknite sa **Nástroje** > **Prehliadač obrázkov**.
- 2. Dotknite sa obrázka pre jeho zväčšenie.
- 3. Dotknite sa šipiek pre prezeranie všetkých obrázkov.

### **Prehliadka prezentácie obrázkov**

Dotknite sa **Prezentácia** pre spustenie prezentácie, ktorá zobrazí každý obrázok na niekoľko okamihov a potom zobrazí ďalší obrázok.

Pre zastavenie prezentácie sa dotknite ktoréhokoľvek miesta na obrazovke.

### **Navigácia do obrázka**

Ak obrázok obsahuje informácie o lokalite, dotknite sa **Inform.** a potom sa dotknite **Choď!** pre vytvorenie trasy do obrázka.

Na strane 22 nájdete viac informácií o načítavaní obrázkov s geotagmi do vášho nüvi.  $\mathcal{C}^{\mathcal{N}}$ 

# **Vlastné údaje**

Použite tento nástroj na správu a vymazávanie vašich uložených dát, ako sú vaše Obľúbené. Ak ste preniesli trasu z MapSource, dotknite sa **Nástroje** > **Vlastné údaje** > **Importovať trasu(y) zo súboru** pre použitie tejto trasy vo vašom nüvi.

# **Používanie dopravných informácií**

Dopravný prijímač FM TMC (Traffic Message Channel) používajte na prijímanie vysielania dopravných informácií cez FM Radio Data System. Informácie o dopravných prijímačoch FM a oblastiach pokrytia nájdete na www. garmin.com/traffic.

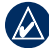

**poznámka:** Spoločnosť Garmin nie je zodpovedná za presnosť dopravných informácií. Dopravný prijímač FM prijíma signály od poskytovateľa dopravnej služby a zobrazuje tieto informácie na vašom nüvi.

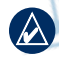

**poznámka:** Aby ste prijímali informácie o doprave, dopravný prijímač FM a nüvi musia byť v dátovom rozsahu stanice FM vysielajúcej TMC dáta.

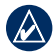

**poznámka:** Pre prístup k dopravným informáciám nüvi musí byť pripojený k voliteľnému dopravnému prijímaču.

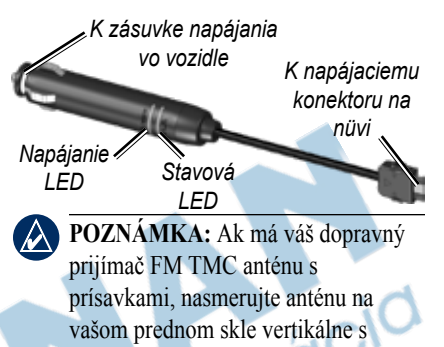

použitím prísaviek.

# **Kódy blikania LED**

Zelená LED kontrolka napájania bliká pri pripojení na externé napájanie. LED kontrolka stavu indikuje príjem signálu:

- Žlté prerušované blikanie: určuje, v akej oblasti sa aktuálne nachádzate.
- Žlté stále svetlo: hľadanie signálu.
- Červené stále svetlo: momentálna strata synchronizácie.
- Zelené stále svetlo: normálne dopravné dáta.

### **Doprava vo vašej oblasti**

Dotknite sa **Nástroje** > **Cestná premávka** pre zobrazenie dopravných nehôd vo vašej oblasti. Dotknite sa **Cestná premávka na trase** pre zobrazenie nehôd na každej ceste v oblasti.

### **Premávka na vašej ceste**

Keď nenavigujete po trase a na vašej ceste je premávka, Mapová stránka zobrazí ikonu dopravy, ako  $\bullet$  alebo  $\bullet$ . Dotknite sa ikony pre zobrazenie zdržania v premávke.

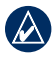

**Tip:** Miesta, ktoré ste zvolili pri počiatočnom nastavovaní určujú, aké typy dopravných ikon sú použité: ikony v tvare diamantu  $(\bullet)$  pre Severnú Ameriku, trojuholníkové ikony  $($   $\bullet)$  pre Európu.

# **Doprava na vašej trase**

Pri výpočte vašej trasy skúma nüvi aktuálnu premávku a automaticky optimalizuje trasu pre čo najkratší čas. Aj tak môžete byť nasmerovaný cez premávku, ak neexistujú alternatívne cesty. Ak nastanú výrazné zdržania v premávke počas navigovania, nüvi automaticky prepočíta trasu.

Mapová stránka zobrazí **alebo A**, keď je premávka na vašej trase. Číslo v ikone predstavuje počet minút, ktoré premávka pridala k vašej trase, čo je automaticky zakalkulované do času príchodu zobrazeného na mape.

### **Aby ste sa vyhli premávke na vašej trase:**

- 1. Na Mapovej stránke sa dotknite **.**
- 2. Pre viac informácií sa dotknite lišty s textom. Ak je tam viac ako jedno zdržanie, dotknite sa **Podrobnosti**.
- 3. Dotknite sa **Vyhnúť sa** pre vyhnutie sa dopravnému zdržaniu.

# **Dopravné ikony**

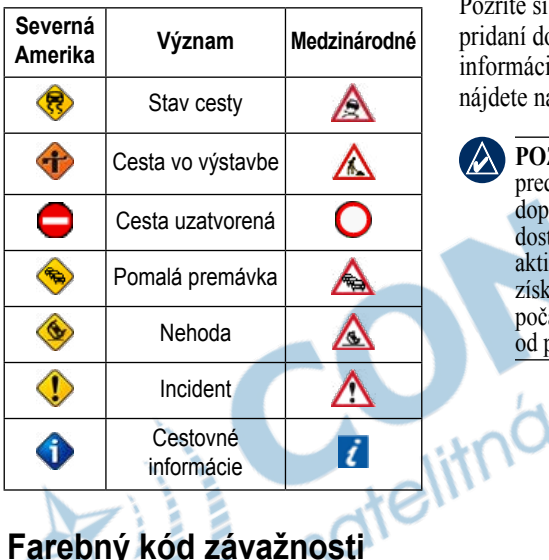

 Zelená = nízka závažnosť; normálny tok dopravy.

 Žltá = stredná závažnosť; doprava je trochu preplnená.

 Červená = vysoká závažnosť; doprava je veľmi preplnená alebo zastavená.

# **Dopravné predplatné**

Pozrite si strany 34–35 pre informácie o pridaní dopravného predplatného. Viac informácií o dopravných predplateniach nájdete na www.garmin.com/fmtraffic.

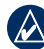

**Poznámka:** Nemusíte aktivovať predplatné zahrnuté do vášho dopravného prijímača FM (ak ste ho dostali s predplatným). Predplatné sa aktivuje automaticky potom, ako nüvi získa satelitné signály automaticky počas prijímania dopravných signálov od poskytovateľa platenej služby.

# **Prehrávanie zvuku cez reproduktory vozidla**

Pred použitím vášho FM vysielača si pozrite zákonné upozornenie týkajúce sa vášho FM vysielača na strane 43.

Vysielač FM vo vašom nüvi vám umožňuje počúvať audio z vášho nüvi na FM stereu.

### **Automatické ladenie FM vysielača**

Ak používate prijímač dopravy FM, nüvi môže zvoliť kanál za vás.

- 1. Zo strany menu sa dotknite **Hlasitosť** > **Zvukový výstup** > **FM vysielač**.
- 2. Ak používate prijímač dopravy, dotknite sa **Auto ladenie**. Potom nalaďte svoje stereo na zvolený kanál.

# **Manuálne ladenie FM vysielača**

Ak nepoužívate dopravný prijímač FM, zvoľte kanál FM pre vysielač FM.

- 1. Z Hlavnej stránky sa dotknite **Hlasitosť** > **Zvukový výstup** > **FM vysielač**.
- 2. Nalaďte svoje stereo na kanál FM, ktorý má mnoho statického šumu a nízke číslo frekvencie FM.
- 3. Dotknite sa  $\Box$  a  $\Box$  pre voľbu tej istej frekvencie, na ktorú je naladené vaše stereo.

# **Tipy pre voľbu frekvencie**

Pre čo najlepšie výsledky zvoľte frekvenciu nižšiu ako 90,1 FM.

Keď hľadáte vhodnú frekvenciu FM na vašom FM stereu, hľadajte nepoužívanú frekvenciu, ktorá má stály, konzistentný statický šum. Ak počujete slabý hluk a zvuky na pozadí statického šumu, zvoľte inú frekvenciu.

Počas jazdy sa môže stať, že budete musieť zmeniť frekvenciu pre FM vysielač. Frekvencia, ktorá nie je používaná rádiovou stanicou vo vašej

*28 nüvi 5000 užívateľská príručka*

oblasti, môže byť používaná stanicou niekde inde.

### **Informácie o FM vysielači**

Vysielač FM je určený na vysielanie zvuku z vášho nüvi do vášho FM stereo.

Neupravujte svoje FM nastavenia pokiaľ riadite svoje vozidlo.

Vzdialenosť medzi napájacím káblom vozidla, nüvi a anténou FM sterea môže mať tiež vplyv na úroveň šumu. Vozidlá s anténami umiestnenými ďaleko, ako je napr. anténa namontovaná vzadu sa môžu stretnúť s väčšou interferenciou z vonkajších zdrojov šumu, ako vozidlá s anténami namontovanými vpredu.

**hij** Počas jazdy si môžete všimnúť zmeny v statickom šume pozadia, aj keď tam nie je žiadna FM stanica používajúca tento kanál. Toto si môžete všimnúť pri prejazde cez križovatky, kde pracujú určité druhy svetelnej signalizácie a iné mestské elektronické systémy. Taktiež si môžete všimnúť tento efekt pri zmene terénu umožňujúcej prijímanie vzdialených staníc na stereo vášho automobilu,

ktoré neboli prijímané pri počiatočnej voľbe frekvencie. Tieto a ďalšie zdroje elektrickej interferencie môžu spôsobiť, že je potrebné vyhľadať novú frekvenciu.

nd navigacio

# **Nastavenie vášho nüvi**

- 1. Dotknite sa **Nástroje** > **Nastavenia**.
- 2. Dotknite sa nastavenia, ktoré chcete zmeniť.

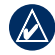

**TIP:** Dotknite sa **n** a ktorejkoľvek strane Settings (nastavenia) pre zobrazenie témy Pomocníka pre toto nastavenie.

### **Zmena nastavení systému**

Dotknite sa **Nástroje** > **Nastavenia** > **Systém**.

**Simulácia GPS**—umožňuje simulátoru vypnúť režim GPS na simuláciu navigácie.

**Jednotky**—zmena jednotiek merania na míle alebo kilometre.

**Klávesnica**—zvoľte **QWERTY** pre usporiadanie podobné písaciemu stroju, alebo zvoľte **ABCDE** pre abecedné usporiadanie.

**Info**—zobrazí číslo verzie softvéru, číslo ID prístroja a číslo verzie audio vášho nüvi. Tieto informácie potrebujete pri

aktualizácii systémového softvéru alebo kupovaní dodatočných dát mapy (pozri stranu 37).

**Obnoviť**—obnovenie pôvodných nastavení systému.

# **Zmena nastavení navigácie**

Dotknite sa **Nástroje** > **Nastavenia** > **Navigácia**.

**Spôsob výpočtu**—zvoľte preferenciu pre výpočet vašej trasy:

- **Rýchlejší čas** pre výpočet trás, ktoré sú rýchlejšie na prejazd, ale môžu byť dlhšie.
- **Kratšia vzdial.**—výpočet trás, ktoré sú kratšie, ale prejazd trvá dlhšie.
- **Mimo cesty**—výpočet trás bod za bodom (bez ciest).

**Obmedzenia**—zvoľte typy ciest, ktorým sa na svojich trasách chcete alebo nechcete vyhnúť.

**Uprednostňovaná obchádzka**—zvoľte, aby ste boli počas navigácie trasy upozornení na obchádzku. Pri aktívnej trase sa dotknite **Obchádzka** na Hlavnej stránke pre zobrazenie zoznamu obchádzok na vašej trase.

**Obnoviť**— obnovenie pôvodných nastavení navigácie.

### **Pridanie bezpečnostných nastavení**

Dotknite sa **Nástroje** > **Nastavenia** > **Bezpečnosť**.

**Bezpečnostný režim**—zapnutie alebo vypnutie bezpečného režimu. Keď sa vaše vozidlo pohybuje, bezpečný režim deaktivuje všetky funkcie, ktoré si vyžadujú veľkú pozornosť obsluhy a mohli by počas jazdy rozptyľovať.

**Garmin Lock**—zapnutie Garmin Lock™ pre zablokovanie vášho nüvi. Zadajte 4-miestny PIN a nastavte bezpečnú lokalitu. Viac informácií nájdete na strane 37.

**Obnoviť**—obnovenie pôvodných nastavení bezpečnosti. Všimnite si, že obnovenie bezpečnostných nastavení nevymaže váš Garmin Lock PIN alebo bezpečnú lokalitu.

### **Aktualizácia nastavení času**

Dotknite sa **Nástroje** > **Nastavenia** > **Čas**.

**Formát času**—zvoľte si časový formát 12-hodín, 24-hodín alebo UTC (koordinovaný univerzálny čas).

**Časová zóna**—zvoľte kontinent, krajinu a región. Dotknite sa **Zmeniť kontinent** a **Vyberte štát** pre výber nových oblastí hľadania. Dotknite sa šipiek pre rolovanie vo vašich možnostiach.

**Obnoviť**—obnovenie pôvodných nastavení času.

### **Úprava nastavení displeja** Dotknite sa **Nástroje** > **Nastavenia** >

**Zobraziť**.

**Nastaviť jas**—nastavenie úrovne jasu podsvietenia. Zvoľte **Automat. podsvietenie** pre nastavenie podsvietenia podľa okolitého svetla.

**Farebný režim**—zvoľte **Deň** pre svetlé pozadie, **Noc** pre tmavé pozadie alebo **Auto** pre automatické prepínanie medzi týmito dvoma.

**Snímok obrazovky**—aktivuje režim Screen Shot (snímanie obrazovky). Dotknite sa **pre snímanie obrazovky**. Bitmapový súbor obrázka je uložený v priečinku **screenshots** na mechanike nüvi.

**Obnoviť**—obnovenie pôvodných nastavení displeja.

### **Zmena nastavení mapy**

Dotknite sa **Nástroje** > **Nastavenia** > **Mapa**.

**Detail mapy**—nastavenie množstva podrobností zobrazených na mape. Zobrazovanie viacej detailov môže spôsobiť pomalšie vykresľovanie mapy.

**Zobrazenie mapy**—voľba perspektívy mapy.

- **Pohybom**—zobrazenie mapy v dvoch rozmeroch (2D) so smerom vašej cesty na vrchu.
- **Severne—zobrazenie mapy v 2D so** severom na vrchu.
- **3D pohľad—zobrazenie mapy v troch** rozmeroch (3D) so smerom vašej cesty na vrchu.

**Vozidlo**—dotknite sa ikony , ktorú chcete používať a potom sa dotknite **OK**. Rolujte nadol, aby ste videli viac ikon vozidla. Ďalšie ikony vozidla si stiahnite z **www. garmin.com/vehicles**.

**Automatické zväčšovanie**—aktivuje režim Auto Zoom pre automatickú úpravu nastavenia zväčšenia/zmenšenia založenú na vašej aktuálnej rýchlosti a type cesty.

**Zobraziť zaujímavé miesta**—umožňuje zobrazenie bodov záujmu (POI) na mape.

**Záznam jázd**—zobrazenie alebo ukrytie záznamu vašich trás. Pre vymazanie záznamu vašej trasy sa dotknite **Nástroje** > **Vlastné údaje** > **Vymazať záznam trasy**.

**Map Info**—zobrazenie máp (a ich verzií) načítaných do vášho nüvi. Dotknite sa mapy pre aktiváciu (značka zaškrtnutia) alebo deaktiváciu (bez značky) tejto mapy.

**Obnoviť**—obnovenie pôvodných nastavení mapy.

# **Nastavenie jazykov**

Dotknite sa **Nástroje** > **Nastavenia** > **Jazyk**.

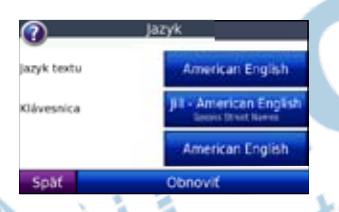

**Jazyk textu**—zmena celého textu na obrazovke na zvolený jazyk. Zmena jazyka textu nemení jazyk používateľom zadaných dát alebo dát mapy, ako sú názvy ulíc.

**Jazyk hlasu**—zmena jazyka hlasových pokynov.

Zoznam hlasových osobností (Voice Personality) špecifikuje, či nüvi bude

*nüvi 5000 užívateľská príručka 33*

vyslovovať názvy ulíc a lokalít, ako sa ku nim približujete, alebo či je to vopred nahraný hlas, ktorý má obmedzenú slovnú zásobu a nevyslovuje názvy ulíc a lokalít.

**Klávesnica**—voľba klávesnice pre váš jazyk. Tiež môžete zmeniť režim jazyka klávesnice z ktorejkoľvek klávesnice dotknutím sa tlačidla **Mode**.

**Obnoviť**—obnovenie pôvodných nastavení jazyka.

### **Úprava nastavení vstupu video**

Nüvi podporuje NTSC kompozitný vstup video. Dotknite sa **Nástroje** > **Nastavenia** > **Video vstup**.

**Prepnúť na video**—zvoľte ako nüvi prepne na režim video pri pripojení kábla  $A/V$ 

Nastavenie vášho nüvi

- **Vždy**—pre automatické prepnutie na režim video.
- **Dotaz**—vyzve vás prepnúť na režim video. Keď sa objaví výzva, dotknite sa **Áno** pre prehranie vášho videa.
- **Ignorovať**—ignorovanie externého video zariadenia pripojeného k vášmu nüvi. Táto možnosť si vyžaduje, aby ste zvolili **Zobraziť video** na strane Video vstup pre zobrazenie vstupu video.

**Zobraziť video**—zvoľte pre zobrazenie vstupu video z externého zdroja na váš nüvi.

**Obnoviť**—obnovenie pôvodných nastavení vstupu video.

### **Zmena nastavení varovných bodov**

Musíte mať načítané varovné body (ako sú POI (body záujmu), databáza bezpečnostných kamier alebo TourGuide®) pre úpravu nastavení bodov priblíženia. Pozrite si strany 39–40. Dotknite sa **Nástroje** > **Nastavenia** > **Varovné body**.

**Upozornenia**—dotknite sa pre zapnutie alebo vypnutie upozornení, keď sa blížite k vášmu POI alebo bezpečnostným kamerám.

**Zvuk**—dotknite sa pre zmenu zvukového upozornenia, keď sa blížite k bodu priblíženia na vašej trase.

### **Prezeranie informácií predplatného dopravy**

Dopravný prijímač FM TMC je voliteľné príslušenstvo pre nüvi 5000. S pripojeným dopravným prijímačom sa dotknite **Nástroje** > **Nastavenia** > **Cestná premávka**.

- **Poznámka:** K dopravným nastaveniam máte prístup len vtedy, keď je váš nüvi pripojený na externé napájanie a dopravný prijímač FM TMC.
- 

**Poznámka:** Ak má váš dopravný prijímač skúšobné predplatné, nemusí byť aktivovaný a vy nemusíte kupovať predplatné do vypršania skúšobného predplatného.

### **Možnosti v Severnej Amerike**

Dopravné predplatné FM a dátumy ich vypršania sú uvedené v zozname. Dotknite sa **Add** pre pridanie predplatného.

### **Možnosti mimo Severnej Ameriky**

**Auto**—voľba poskytovateľa, ktorého služby budete využívať. Zvoľte **Auto** pre využitie najlepšieho poskytovateľa v oblasti, alebo si vyberte konkrétneho poskytovateľa.

**Hľadať**—vyhľadávanie ďalších poskytovateľov TMC dopravy. Pre predĺženie času vyhľadávania sa dotknite **Áno** pre vymazanie tabuľky poskytovateľov.

**Predplatenia**—zobrazenie vašich FM dopravných predplatení FM a dátumov ich vypršania. Dotknite sa **Pridať** pre pridanie predplatného.

### **Pridanie predplatného**

Môžete si kúpiť ďalšie predplatné alebo jeho obnovenie, keď vaše predplatné vyprší. Navštívte webovú stránku Garmin FM Traffic na **www.garmin.com/**

### **fmtraffic**.

Poznámka: Nemusíte aktivovať predplatné zahrnuté do vášho dopravného prijímača FM (ak ste ho dostali s predplatným). Predplatné sa aktivuje automaticky potom, ako nüvi získa satelitné signály automaticky počas prijímania dopravných signálov od poskytovateľa služby.

- 1. Z Hlavnej stránky sa dotknite **Nástroje** > **Nastavenia** > **Cestná premávka**.
- 2. Pre jednotky mimo Severnej Ameriky sa dotknite **Predplatenia** > **Pridať**. Pre jednotky v Severnej Amerike sa dotknite **Pridať**.
- 3. Zapíšte si ID jednotky dopravného prijímača FM.
- 4. Choďte na **www.garmin.com/ fmtraffic** pre zakúpenie predplatného a získanie 25-znakového kódu.
- 5. Dotknite sa **Ďaľší** na nüvi, zadajte kód a dotknite sa **OK**.

Kód predplatného dopravy sa nemôže opakovane použiť. Vždy keď obnovujete svoju službu, musíte získať nový kód. Ak vlastníte viac dopravných prijímačov

FM, musíte získať nový kód pre každý prijímač.

### **Obnovenie všetkých nastavení**

- 1. Dotknite sa **Nástroje** > **Nastavenia**.
- 2. Dotknite sa **Obnoviť**.
- 3. Dotknite sa **Áno**.

# **Vymazanie dát užívateľa**

- - **Pozor:** Toto vymaže všetky informácie zadané používateľom.
- 1. Držte svoj prst v pravom dolnom rohu obrazovky nüvi počas zapínania nüvi.
- 2. Držte prst pritlačený, kým sa neobjaví<br>výzva.<br>3. Dotlaite výzva.
- 3. Dotknite sa **Áno** pre vymazanie všetkých dát užívateľa.

Všetky pôvodné nastavenia sú obnovené. Všetky položky, ktoré ste si uložili, sú vymazané.

# **Nastavenie úrovní hlasitosti**

Na Hlavnej stránke sa dotknite **Hlasitosť** pre nastavenie hlavnej úrovne hlasitosti. Pre nastavenie úrovní hlasitosti pre navigačné pokyny a prehrávač záznamov sa dotknite **Zmiešavač**.

**Obnoviť**—obnovenie pôvodných nastavení hlasitosti.

# **Príloha**

### **Zablokovanie vášho nüvi**

Garmin Lock je systém ochrany proti zlodejom, ktorý zablokuje váš nüvi. Po každom zapnutí nüvi zadajte PIN alebo jazdite na zabezpečené miesto, aby ste prístroj odblokovali.

- 1. Dotknite sa **Nástr**oje > **Nastavenia** > **Bezpečnosť**.
- 2. Dotknite sa tlačidla vedľa **Garmin Lock**.
- 3. Zadajte 4-číselný PIN a choďte na zabezpečené miesto.

### **Čo je to zabezpečené miesto?**

Zvoľte si miesto, na ktoré sa často vraciate, ako napr. váš domov, za vašu bezpečnú lokalitu. Ak má nüvi satelitné signály a vy ste na bezpečnom mieste, nemusíte zadávať PIN.

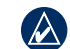

**poznámka:** Ak zabudnete svoj PIN a svoje zabezpečené miesto, musíte svoj prístroj nüvi poslať spoločnosti Garmin, aby ho odblokovali. Takisto musíte poslať svoju platnú registráciu produktu alebo dôkaz o zakúpení.

# **Kalibrovanie obrazovky**

Ak dotyková obrazovka správne nereaguje, kalibrujte ju. Držte svoj prst na ľavom hornom rohu obrazovky a zapnite nüvi. Pokračujte v držaní obrazovky kým sa neobjaví obrazovka kalibrovania. Postupujte podľa inštrukcií na obrazovke.

# **Prídavné mapy**

Môžete si zakúpiť dodatočné mapové dáta MapSource od spoločnosti Garmin a načítať tieto mapy do internej pamäte nüvi alebo na voliteľnú kartu SD. Tiež si pozrite www.garmin.com/unlock /update.jsp, aby ste zistili, či je k dispozícii aktualizácia pre váš mapový softvér.

Pre zistenie verzií máp načítaných vo vašom nüvi, otvorte Hlavnú stránku. Dotknite sa **Nástroje** > **Nastavenia** > **Mapa** > **Map. Info**. Pre aktiváciu prídavných máp potrebujete ID vašej jednotky (pozri strana 30) a sériové číslo (nachádza sa na zadnej strane prístroja pod konektorom USB).

Pre načítanie máp, trás alebo trasových bodov do pamäte vášho nüvi alebo na kartu SD zvoľte názov pre vašu mechaniku nüvi alebo mechaniku karty SD. Viac informácií nájdete v súbore Pomocník (Help) programu MapSource.

### **Aktualizovanie softvéru**

- 1. Chod'te na www.garmin.com/products /webupdater a stiahnite si WebUpdater na váš počítač.
- 2. Pripojte nüvi k vášmu počítaču použitím kábla USB.
- 3. Spustite WebUpdater a postupujte podľa pokynov na obrazovke.

Po potvrdení toho, že chcete vykonať aktualizáciu, WebUpdater automaticky stiahne aktualizáciu a nainštaluje ju na váš nüvi.

### **Doplnky a voliteľné príslušenstvo**

Viac informácií o voliteľnom príslušenstve nájdete na stránke http://buy.garmin.com, www.garmin.com/extras, alebo kontaktujte svojho predajcu Garmin.

### **Garmin Travel Guide**

Tak ako papierový cestovný sprievodca, Garmin Travel Guide poskytuje podrobné informácie o miestach ako sú reštaurácie a hotely. Pre zakúpenie Garmin Travel Guide navštívte http://buy.garmin.com alebo kontaktujte vášho predajcu Garmin.

Pre používanie Travel Guide vložte kartu SD do vášho nüvi. Dotknite sa **Kam viesť**? > **Rozšírenia**. Dotknite sa názvu vášho Travel Guide, aby ste ho otvorili.

### **SaversGuide®**

So SaversGuide predprogramovanou dátovou kartou SD a členskou kartou je váš nüvi digitálnou kupónovou knižkou.

Pre zakúpenie príslušenstva SaversGuide navštívte webovú stránku http://buy. garmin.com alebo sa spojte so svojím predajcom Garmin.

Pre používanie SaversGuide vložte kartu SD do vášho nüvi. Dotknite sa **Kam viesť?** > **Rozšírenia** > **SaversGuide**.

### **Bezpečnostné kamery**

V niektorých oblastiach sú k dispozícii informácie bezpečnostnej kamery. Pozrite si ich dostupnosť na http://my.garmin .com. Pre tieto miesta obsahuje nüvi umiestnenia stoviek bezpečnostných kamier. Váš nüvi vás upozorní, keď sa blížite k bezpečnostnej kamere a môže vás varovať, ak jazdíte príliš rýchlo. Dáta sú aktualizované najmenej raz týždenne, takže máte vždy prístup k tým najaktuálnejším informáciám.

Kedykoľvek si môžete zakúpiť nový región alebo rozšíriť existujúce predplatné. Každý región, ktorý si zakúpite, má svoj vlastný dátum vypršania platnosti.

**pozor:** Spoločnosť Garmin nie je zodpovedná za presnosť, alebo dôsledky používania zákazkových POI (bodov záujmu) alebo databázy bezpečnostných kamier.

### **Zákazkové body záujmu**

Použite POI Loader pre načítanie zákazkových POI na váš nüvi. Databázy POI sú na Internete k dispozícii od rôznych spoločností. Niektoré zákazkové databázy obsahujú upozorňujúce informácie pre body ako sú bezpečnostné kamery a zóny škôl.

Choďte na www.garmin.com/extras a kliknite na **POI Loader** pre nainštalovanie POI Loader na váš počítač. Viac informácií nájdete v súbore Pomocník (Help) programu POI Loader; stlačte **F1** pre otvorenie súboru Pomocník.

Pre zobrazenie vašich zákazkových POI sa dotknite **Kam viesť**? > **Rozšírenia** > **Vlastné POI**. Pre zmenu nastavení upozornenia priblíženia sa dotknite **Nástroje** > **Nastavenia** > **Varovné body** > **Upozornenia**.

Pre vymazanie zákazkových POI z vášho nüvi pripojte nüvi na váš počítač. Otvorte priečinok **Garmin\poi** v mechanike nüvi alebo karty SD. Vymažte súbor s názvom **poi.gpi**.

### **TourGuide**

TourGuide umožňuje vášmu nüvi prehrávať zvukové informácie prehliadky tretej strany navádzané GPS. Tieto zvukové prehliadky vás môžu zobrať na trasu počas prehrávania zaujímavých faktov o historických miestach pozdĺž cesty. Pre viac informácií navštívte www. garmin.com/extras a kliknite na **POI Loader**.

Pre zobrazenie vašich súborov TourGuide sa dotknite **Kam viesť**? > **Rozšírenia** > **Vlastné POI**. Pre zmenu nastavení TourGuide sa dotknite **Nástroje** > **Nastavenia** > **Varovné body** >

### **TourGuide**.

### **Výmena poistky**

**pozor:** Keď vymieňate poistku, nestraťte žiadnu malú súčiastku a určite vráťte všetky naspäť na svoje miesto.

Ak sa vaša jednotka vo vašom vozidle nezapne, budete musieť vymeniť poistku umiestnenú v hrote adaptéra vozidla.

- 1. Odskrutkujte čierny, okrúhly koncový kus a vyberte ho. *Koncovka*
- 2. Vyberte poistku (sklený a strieborný valček) a nahraďte ju novou rýchlotavnou poistkou 3A.

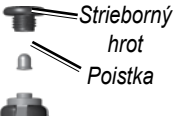

3. Uistite sa, že strieborný koniec je umiestnený v čiernom koncovom kuse. Zaskrutkujte čierny koncový kus.

### **Demontáž nüvi a držiaka**

Pre vybratie nüvi z vidlice stlačte tlačidlo na spodku vidlice a sklopte nüvi smerom dopredu.

Pre vybratie vidlice z držiaka otočte vidlicu doľava alebo doprava. Tlačte v tom smere, kým sa vidlica neoddelí od držiaka.

Pre odstránenie prísavky držiaka z predného skla sklopte páčku smerom k sebe. Potiahnite výstupok na prísavke smerom k sebe.

# **O signáloch satelitov GPS**

Váš nüvi musí pre navigáciu zachytiť satelitné signály GPS (Global Positioning System). Ak ste v interiéri, v blízkosti vysokých budov alebo stromov alebo v parkovacej garáži, váš nüvi nemôže zachytiť satelity. Pre používanie vášho nüvi choďte von na miesto bez vysokých prekážok.

Keď váš nüvi zachytí satelitné signály, tyčinky sily signálu na Hlavnej stránke sú zelené . Keď stratí signál, paličky zmenia farbu na červenú alebo sú prázdne .<br>∩∩o**o** 

Viac informácií o GPS nájdete na www. garmin.com/aboutGPS.

# **Starostlivosť o váš nüvi**

Váš nüvi obsahuje citlivé elektronické komponenty, ktoré môžu byť trvalo poškodené v prípade vystavenia nadmernému nárazu alebo vibráciám. Aby ste minimalizovali riziko poškodenia vášho nüvi, zabráňte pádu vašej jednotky na podlahu a vyhnite sa jej prevádzke v prostredí s veľkými nárazmi a vibráciami.

### **Čistenie nüvi**

nüvi je vyrobený z materiálov vysokej kvality a nevyžaduje si inú údržbu užívateľom ako čistenie. Očistite vonkajšie puzdro nüvi (nie dotykovú obrazovku) s použitím handričky navlhčenej v slabom roztoku čistiaceho prostriedku a potom ho utrite dosucha. Nepoužívajte chemické čistiace prostriedky a rozpúšťadlá, ktoré môžu poškodiť plastové komponenty.

### **Čistenie dotykovej obrazovky**

Dotykovú obrazovku čistite mäkkou, čistou handričkou, ktorá nepúšťa vlákna. Použite vodu, izopropylalkohol alebo čistič okuliarov, ak je to potrebné. Navlhčite látku a potom jemne utrite dotykovú obrazovku.

### **Ochrana vášho nüvi**

- Váš nüvi prenášajte a uschovávajte vo voliteľnom prepravnom obale.
- Neskladujte nüvi na mieste, kde môže dôjsť k dlhšiemu vystaveniu extrémnym teplotám, pretože to môže spôsobiť trvalé poškodenie.
- Nevystavujte nüvi vode. Kontakt s<br>vodou môže spôsobiť poruchu tohto<br>prístroja. vodou môže spôsobiť poruchu tohto prístroja.
- Nikdy nepoužívajte na prácu s dotykovou obrazovkou tvrdý alebo ostrý predmet, lebo môže dôjsť k poškodeniu. Hoci PDA pero môže byť použité na obsluhu dotykovej obrazovky, nikdy sa o to nepokúšajte, keď riadite vozidlo.

# **Zabránenie krádeži**

- Aby ste zabránili krádeži, keď jednotku nepoužívate, vyberte ju a uložte ju aj so stojanom mimo dohľad. Odstráňte z čelného okna stopy po prísavke.
- Nenechávajte svoj nüvi v skrinke na rukavice.
- Zaregistrujte svoj produkt na http://my.garmin.com.
- Používajte funkciu Garmin Lock.<br>Pozrite si stranu 37 a naviga

### **Dôležité zákonné upozornenie týkajúce sa vášho FM vysielača**

Váš nüvi obsahuje FM vysielač. Prečítajte si nasledujúce upozornenia.

### **Používanie vášho nüvi FM vysielača v Európe**

Používanie FM vysielačov je v súčasnosti ilegálne v niektorých európskych krajinách kvôli špecifickým obmedzeniam rádiovej frekvencie. Musíte skontrolovať miestne predpisy vo všetkých európskych krajinách, v ktorých zamýšľate používať FM vysielač pre zaistenie jeho legálnosti. Prijímate plnú zodpovednosť za dodržiavanie všetkých takýchto zákonov a nariadení platných v príslušnej krajine používania. Spoločnosť Garmin odmieta akúkoľvek zodpovednosť za vaše porušenie lokálnych zákonov a nariadení. Viac informácií nájdete na www.garmin. com/fm-notice .

### **Používanie vášho nüvi FM vysielača v Spojených štátoch**

Zatiaľ čo používanie FM vysielačov je v USA legálne, povolený výstupný výkon FM vysielačov je v USA nižší ako v európskych krajinách, ktoré FM vysielače povoľujú. Modely nüvi predávané v Európe obsahujú FM vysielač s vyšším výkonom a nesmú byť legálne použité v USA. Prijímate plnú zodpovednosť za dodržiavanie všetkých takýchto zákonov a nariadení platných v príslušnej krajine používania. Pred použitím vášho európskeho modelu nüvi v USA musíte deaktivovať váš FM vysielač.

Príloha

### **Technické údaje**

**Fyzická veľkosť**: 143,5 mm Š × 94,2 mm  $V \times 20.3$  mm H (5.65" W  $\times$  3.71" H  $\times$ .80" D)

**Hmotnosť**: 263,3 g (9.29 oz)

**Displej**: 5.2" diagonálne, 800 × 480 pixelov; WVGA TFT displej na šírku s bielym podsvietením a dotykovou obrazovkou

**Puzdro**: Nie je vodotesné (IPXO)

**Rozsah prevádzkovej teploty:** -15° až 70°C (5°–158°F)

**Uloženie dát**: Interná pamäť a voliteľná odpojiteľná karta SD.

**Rozhranie počítača**: veľkokapacitná USB pamäť, zapoj a prehraj (plug-and-play)

**Konektor slúchadla**: Štandardný 3,5 mm

**Kolík kompozitného videa:** Štandardný 3,5 mm, 4 póly

**Napájanie**: 12/24 V DC napájanie z vozidla s použitím dodaného napájacieho kábla z vozidla alebo napájania AC s použitím voliteľného príslušenstva.

**Používanie**: 4,2 W pri 12,0 V, typické

**Prijímač GPS**: Vysoká citlivosť

**Časy zachytávania**\*: Zohriaty: <1 sek. Studený: <38 sek. Reset na hodnoty z výroby: <48 sek.

\*Priemerné časy zachytávania pre stacionárny prijímač s jasným výhľadom na oblohu.

# **Index**

### **Symboly**

2-D, 3-D zobrazenie mapy 32

### **A**

Aktualizácia máp 37–38 Softvér 38 aktualizácia softvéru 38 automatické ladenie 28

### **B**

bezpečnostná kamera 39–40 bezpečnostná pozícia 37 bezpečnostné nastavenia 31 Bezpečný režim 31 bod prechodu, pridanie 5 body záujmu (POI) Hľadanie 11 Načítanie 39 Prezeranie 32

### **C**

Cestovný sprievodca 38

### **D**

dáta užívateľa, vymazať 36 databáza školských zón 39 demontáž držiaka 41 diakritické znaky 10

dohoda o licencii softvéru 49 domáca adresa 7 Doplnky 38–40 Doprava 25–27 pridanie predplatení dopravy 34–35 Zabránenie 26 oblasti pokrytia 25 Ikony 27 Nehody 26 Prijímače 25 dotyková obrazovka kalibrácia 37 Čistenie 42 Nastavenia 31–32

### **E**

emergency assistance externá anténa 1

### **F**

farba pozadia 32 FM prijímač dopravy 25–27 FM vysielač 28–29 zákonné informácie 43–44 Nastavenie 28 formát zoznamu skladieb M3U 17

#### **G**

Garmin Lock 31, 37 GPS<sub>3</sub> zap./vyp. 30

#### **H**

Help (Pomocník) 23 Hlasitosť pre prehrávač médií 6, 36 pre navigačné pokyny 6, 36 hlasová osobnosť 33 Hlavná stránka 3 hlavný vypínač 1 hľadanie miest 4 podľa adresy 7 podľa názvu 10–11 možnosti strany Go 7 Križovatky 13 položka na mape 13 v blízkosti ďalšej lokality 11 body záujmu 11 posledné voľby 10 uložené miesta (Obľúbené) 8 Hry 24 Hudba 16–18 hudobné súbory MP3 načítanie 21–22

*nüvi 5000 užívateľská príručka 45*

Index Index

prehrávanie 16

### **I**

ID jednotky 30 ikona polohy 32 ikona obmedzenia rýchlosti 4 ikona vozidla 14, 32

### **J**

Jas 32 jazyk textu 33 jazyky nastavenie 33 Text 33 Hlas 33 JPEG Načítanie 21 Prezeranie

### **K**

Kam viesť? 4, 7–13 karta SD 21, 44 slot Kde som? 23 Kilometre 30 klávesnica na obrazovke 10–11 Knihy 18–19 konektor externej antény 1 konektor slúchadla 44 kotúč na palubnú dosku 2

#### **L**

listovanie v mape 13 lokalizácia meny, uložiť 8

### **M**

mapa prídavné 37 Listovať 13 Prispôsobovanie 32 úroveň podrobností 32 aktivovanie podrobných máp 33 Pohyb<sub>13</sub> Perspektíva 32 Aktualizácia 37 Verzia 33 Prezeranie 3 Zoom 13 MapSource 37 maximálna rýchlosť, reset 15 Míle 30 mimo cesty, vytváranie trasy 13, 30 Montáž 2 na palubnú dosku 2 možnosti strany Go 7 MSN Direct 23 myGarmin i

#### **N**

na obrazovke 10–11 režim jazyka 10, 33 usporiadanie 10, 30 Nastavenia 30–35 Obnovenie 34 nastavenia času 31 nastavenia displeja 31–32 nastavenie svojej lokality 7, 13 nastavenia systému Nástroje 3, 23–24 Navigácia 5 Režim 30 Nastavenia 30–31 s obrázkami s geotagmi 24 navigácia na obrázok 9 načítavanie obrázkov s geotagmi 22 naviguj domov 8 nedávno nájdené miesta 10

#### **O**

 $o$  GPS  $41$ Obchádzky 6 Obľúbené 8 Obrázky 24 obrázky s geotagmi 9 načítanie 22

*46 nüvi 5000 užívateľská príručka*

#### obrazovka

jas 32 Kalibrácia 37 režim farby 32 snímanie obrazovky 32

### **P**

PIN, Garmin Lock 31 podporované typy súborov 21 podrobné mapy 33 pokyny pre jazdu 15 poistka, výmena 40 pomoc v núdzi 23 Pomocník v prístroji 24 pokyny odbočenie za odbočením 15 prídavné mapy 37–38 Prehlásenie o zhode 49 prehľadávanie oblasti 11 prehrávač hudby 23 prehrávače médií 16–19 prehrávanie videa 19–20 prenášanie súborov 21–22 Príloha 38–40 Príslušenstvo 38–40 prísavný montážny držiak 2 prispôsobovanie vášho nüvi vašim potrebám 30–36 pripojenie počítača 21

### **Q** QWERTY klávesnica 30

### **R**

Registrácia 42 resetovanie maximálna rýchlosť 15 údaje o ceste 15

### **S**

satelitné signály 3,41 starostlivosť o váš nüvi 41–42 simulácia trasy 30 skladovanie vášho nüvi 42–43 Stránka Ďalšie odbočenie 15 Stránka Trasový počítač 15 Stránka Zoznam odbočení 15 Súbory 21–22 Vymazanie 22 Načítanie 21 Riadenie 21–22 podporované typy 21 Prenášanie 22 Súradnice 13

### **T**

Technické údaje 44 TourGuide 40–41 Trasy 11–12

pridanie zastávky 5 Obchádzky 6 Editovanie 12 Nasledujúce 5 Importovanie 24, 38 mimo cesty 30 Preferencie 30 Simulácia 30 Zastavenie 6

#### **U**

údaje cesty, reset 15 uloženie miest, ktoré nájdete 7, 8 vašej aktuálnej lokality 8, 13, 23 upozornenia blízkosť 34 bezpečnostná kamera 39 USB 1 Vysunutie 22 režim veľkokapacitnej pamäte 21–22

#### **V**

verzia audio 30 verzia softvéru 30 vidlica 2 Vlastné údaje 24 vstup video 19–20, 33–34

#### Index Index

vyhýbanie sa typy ciest 30 krádeži 37, 42 Premávke 27 vymazanie všetkých dát používateľa 36 Záložky 19 Znau 10 zákazkového POI 40 Obľúbené (obľúbené) 8, 9 Súbory 22 Zoznamu skladieb 18 zoznamu naposledy nájdených 11 Trasy 12 vymazanie dát používateľa 36 výstup audio 28–29 výstup, audio konektor slúchadla 44 reproduktory vozidla 28 výzva na obchádzku 31

### **W**

WebUpdater 38

### **Z**

zablokovanie vášho nüvi 37 zachytávanie satelitov 3

zadávanie názvu 10 zákazkové POI 39 zákonné upozornenie, FM vysielač 43 Záložky 18 zariadenie proti ukradnutiu 31, 37 záznam cesty 32 zvukové knihy 18–19

zoom 13, 32 Zoznam skladieb 17 Vytváranie 17 Editovanie 18 z počítača 17 Prehrávanie 17 uloženie aktuálnej 17 **Dohoda o licencii softvéru**

POUŽÍVANÍM nüvi SÚHLASÍTE, ŽE STE VIAZANÍ PODMIENKAMI NASLEDUJÚCEJ DOHODY O LICENCII SOFTVÉRU. POZORNE SI PREČÍTAJTE TÚTO DOHODU.

Garmin vám poskytuje obmedzenú licenciu na používanie softvéru zabudovaného do tohto zariadenia ("Softvér") v binárnej forme pri normálnej prevádzke výrobku. Názov, vlastnícke práva a práva na duševné vlastníctvo v a k Softvéru zostávajú v spoločnosti Garmin.

Uznávate, že Softvér je majetok spoločnosti Garmin a je chránený zákonmi o autorskom práve Spojených štátov a medzinárodnými dohodami o autorských právach. Ďalej uznávate, že štruktúra, organizácia a kód Softvéru sú cennými obchodnými tajomstvami spoločnosti Garmin a že Softvér vo forme zdrojového kódu zostáva cenným obchodným tajomstvom spoločnosti Garmin. Súhlasíte, že nebudete dekompilovať, rozoberať, modifikovať, spätne skladať, spätne navrhovať alebo redukovať na formu čitateľnú pre človeka Softvér alebo akúkoľvek časť z tohto, alebo vytvárať akékoľvek derivatívne práce založené na Softvéri. Súhlasíte, že nebudete exportovať alebo reexportovať Softvér do ktorejkoľvek krajiny porušujúc zákony na kontrolu exportu Spojených štátov amerických.

### **Prehlásenie o zhode**

Spoločnosť Garmin týmto prehlasuje, že tento prístroj nüvi je v zhode so zásadnými požiadavkami a ďalšími relevantnými ustanoveniami Smernice 1999/5/EC.

Úplné Prehlásenie o zhode si môžete pozrieť na webovej stránke Garmin pre váš produkt Garmin: www.garmin.com.

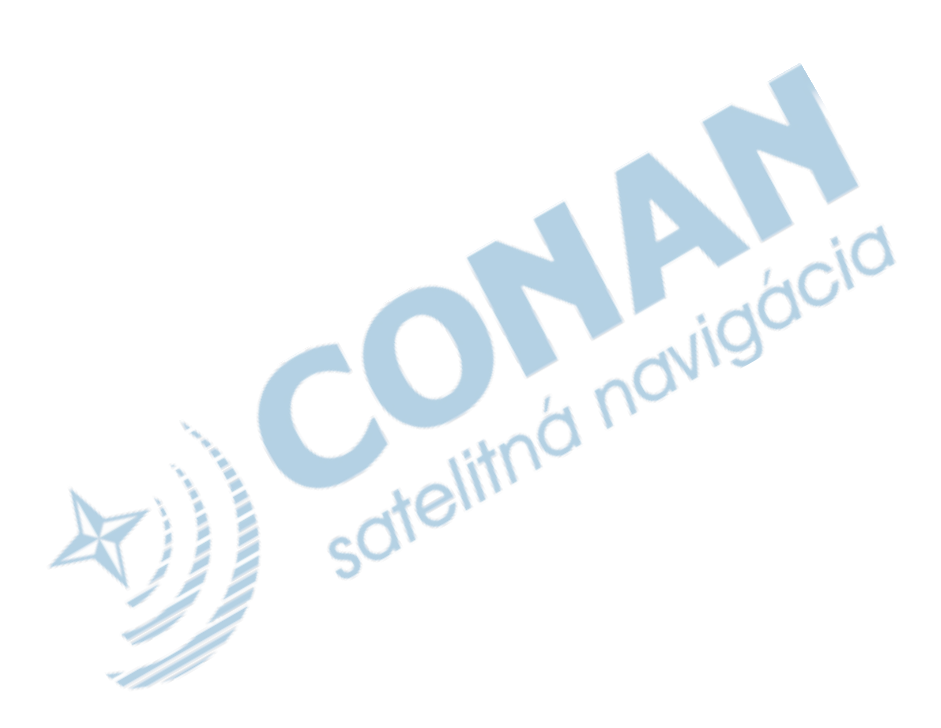

 $\dot{C}^{\dot{C}}$ 

# **Záručný list**

### **Informácie o výrobku:**

*Názov - Typ - Model: .................................................. sériové číslo: ..................................................*

### **Informácie o zákazníkovi:**

*Meno a priezvisko: ..................................................*

*Adresa: ..................................................*

TU ODSTRIHNÚŤ

TU ODSTRIHNÚŤ

ô

*Telefón: ..................................................*

*Email: ..................................................*

#### *Upozornenie:*

*Nie je potrebné aby bol záručný list potvrdený predajcom. Za relevantný doklad, pre uplatnenie záruky je stanovený nadobúdací doklad. Záručný list však plní dôležitú sprievodnú funkciu počas reklamačného procesu a preto je potrebné ho pri uplatnení reklamácie pozorne vyplniť a poslať spolu s dokladom o kúpe.*

*..................................................*

y,

# **Záručné podmienky**

#### **Firma Garmin poskytuje na všetky svoje výrobky 24 mesačnú obmedzenú záruku.**

V rámci záručnej doby sa firma Garmin zaväzuje opraviť alebo vymeniť všetky poškodené diely, prípadne celé zariadenie, ktorých porucha sa prejavila pri ich bežnom používaní v súlade s určením zariadenia.

Počas záručnej doby je zákazník povinný zaslať poškodené zariadenie bez zbytočných odkladov do autorizovaného servisu na vlastné náklady. **CiO** 

#### **Reklamácia musí obsahovať:**

1. **Poškodené zariadenie** s viditeľným výrobným číslom (ak ho obsahuje)

 • v prípade záručnej opravy musí byť zariadenie v originálnom balení

2. **Vyplnený záručný list a nadobúdací doklad** (faktúra alebo pokladničný doklad - stačí kópia)

3. V prípade, ak zariadenie je darčekom, je potrebný doklad o kúpe produktu, ku ktorému bol darček dodaný.

4. Vyplnený **reklamačný protokol**

• reklamačný protokol nájdete na stránke www.garmin.sk v sekcii Download/Tlačivá alebo priamo na linku: *http://www.garmin.sk/servis/reklamacny-protokol/*

#### **Strata uvedených záruk nastáva v prípade:**

1. Ak je na prístroji vykonaný servisný zásah neoprávnenou osobou

2. Ak bol prístroj doručený v rozobranom stave

3. Ak porucha vznikla následkom nehody alebo neprimeraného používania - mechanické poškodenie

Všetky ďalšie záručné podmienky sa riadia podľa príslušných ustanovení platného Zákona o ochrane spotrebiteľa

#### Servisné stredisko pre Slovensko:

CONAN s.r.o., Murgašova 18, 010 01 Žilina, tel: 041-7002902, fax: 041-7632 616, servis@garmin.sk

#### **bezplatná linka podpory HOT-LINE: 0800 135 000**

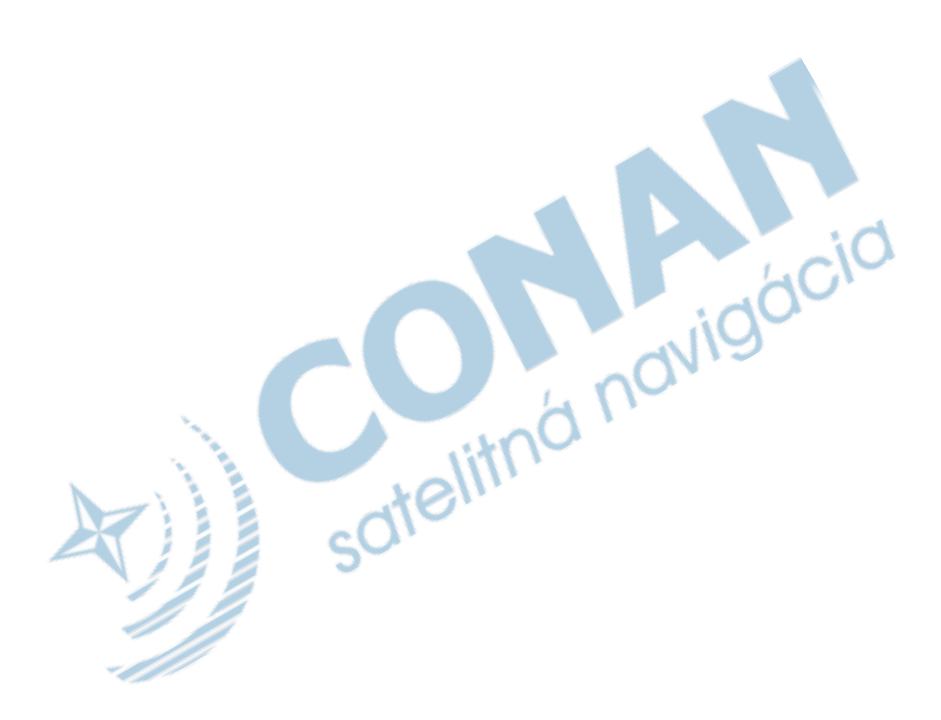

Táto slovenská verzia anglickej príručky nüvi 5000 (katalógové číslo Garmin 190-00857-00, revízia D) je poskytovaná ako výhoda. Ak je to potrebné ohľadom prevádzky a používania nüvi 5000, použite prosím najnovšiu verziu anglickej príručky.

GARMIN NIE JE ZDOPOVEDNÁ ZA PRESNOSŤ TEJTO SLOVENSKEJ PRÍRUČKY A ODMIETA AKÚKOĽVEK ZODPOVEDNOSŤ VZNIKAJÚCU ZO SPOĽAHNUTIA SA NA ŇU.

**Pre najnovšie softvérové aktualizácie zadarmo (okrem mapových dát) počas doby životnosti vašich produktov Garmin, navštívte webovú stránku Garmin na www.garmin.com.**

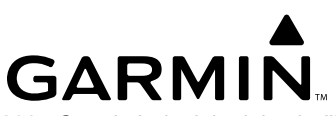

© 2007 Garmin Ltd. alebo jej pobočky

Garmin International, Inc. 1200 East 151st Street, Olathe, Kansas 66062, USA

Garmin (Europe) Ltd. Liberty House, Hounsdown Business Park, Southampton, Hampshire, SO40 9RB UK

Garmin Corporation<br>No. 68, Jangshu 2<sup>nd</sup> Road, Shijr, Taipei County, Taiwan

# **www.garmin.sk**